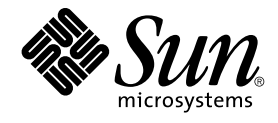

# Problemlösningshandbok för skrivbordet GNOME 2.0 för operativmiljön Solaris

Sun Microsystems, Inc. 4150 Network Circle Santa Clara, CA 95054 U.S.A.

Artikelnummer: 817–4024–10 December 2003

Copyright 2003 Sun Microsystems, Inc. 4150 Network Circle, Santa Clara, CA 95054 U.S.A. Med ensamrätt

Denna produkt och detta dokument skyddas av upphovsrättslagen och distribueras med en licens som reglerar användning, kopiering, distribution och dekompilering. Ingen del av produkten eller dokumentet får mångfaldigas på något sätt utan skriftligt tillstånd från Sun och Suns licenstagare.<br>Program från övriga företag, t ex teckensnittsteknik, är skyddat av upphov

Delar av produkten kan härröra från Berkeley BSD-system, som tillhandahålls på licens av University of California. UNIX är ett registrerat varumärke<br>i USA och övriga länder och tillhandhålls på licens med ensamrätt av X/Op

Sun, Sun Microsystems, Sun-logotypen, docs.sun.com, AnswerBook, AnswerBook2, och Solaris är varumärken eller registrerade varumärken som<br>tillhör Sun Microsystems, Inc i USA och andra länder. Alla SPARC-varumärken är varumä Microsystems, Inc.

OPEN LOOK och det grafiska användargränssnittet från Sun™ är utvecklade av Sun Microsystems, Inc. för användare och licenstagare. Sun erkänner betydelsen av Xerox forskning och utveckling av grafiska användargränssnitt för datorindustrin. Sun innehar en licens utan ensamrätt från Xerox för Xerox grafiska användargränssnitt, en licens som också omfattar Suns licenstagare som använder OPEN LOOK-användargränssnittet och följer Suns skriftliga licensavtal.

Statliga inköp: Kommersiell programvara – Villkor för standardlicens för användare inom den offentliga förvaltningen.

DOKUMENTATIONEN TILLHANDAHÅLLS "I BEFINTLIGT SKICK". SUN ERKÄNNER INGA UTTRYCKLIGA ELLER UNDERFÖRSTÅDDA VILLKOR, ATERGIVANDEN OCH GARANTIER, INKLUSIVE UNDERFORSTADDA GARANTIER OM SALJBARHET, LAMPLIGHET FOR ETT<br>VISST ÄNDAMÅL ELLER ICKE-LAGSTRIDIGHET. DETTA GÄLLER I ALLA FALL DÅ DET INTE FINNS JURIDISKT BINDANDE SKÄL TILL MOTSATSEN.

Copyright 2003 Sun Microsystems, Inc. 4150 Network Circle, Santa Clara, CA 95054 U.S.A. Tous droits réservés.

Ce produit ou document est protégé par un copyright et distribué avec des licences qui en restreignent l'utilisation, la copie, la distribution, et la décompilation. Aucune partie de ce produit ou document ne peut être reproduite sous aucune forme, par quelque moyen que ce soit, sans<br>l'autorisation préalable et écrite de Sun et de ses bailleurs de licence, s'il y en a. L

Des parties de ce produit pourront être dérivées du système Berkeley BSD licenciés par l'Université de Californie. UNIX est une marque déposée aux Etats-Unis et dans d'autres pays et licenciée exclusivement par X/Open Company, Ltd.

Sun, Sun Microsystems, le logo Sun, docs.sun.com, AnswerBook, AnswerBook2, et Solaris sont des marques de fabrique ou des marques déposées, ou<br>marques de service, de Sun Microsystems, Inc. aux Etats-Unis et dans d'autres p SPARC sont basés sur une architecture développée par Sun Microsystems, Inc.

L'interface d'utilisation graphique OPEN LOOK et Sun™a été développée par Sun Microsystems, Inc. pour ses utilisateurs et licenciés. Sun reconnaît<br>les efforts de pionniers de Xerox pour la recherche et le développement du de l'informatique. Sun détient une licence non exclusive de Xerox sur l'interface d'utilisation graphique Xerox, cette licence couvrant également les<br>licenciés de Sun qui mettent en place l'interface d'utilisation graphiqu

CETTE PUBLICATION EST FOURNIE "EN L'ETAT" ET AUCUNE GARANTIE, EXPRESSE OU IMPLICITE, N'EST ACCORDEE, Y COMPRIS DES GARANTIES CONCERNANT LA VALEUR MARCHANDE, L'APTITUDE DE LA PUBLICATION A REPONDRE A UNE UTILISATION<br>PARTICULIERE, OU LE FAIT QU'ELLE NE SOIT PAS CONTREFAISANTE DE PRODUIT DE TIERS. CE DENI DE GARANTIE NE<br>S'APPLIQUERAIT PAS

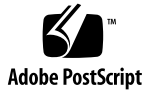

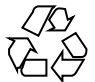

031126@7518

# Innehåll

#### **[Inledning 7](#page-6-0)**

### **[1 Installationsproblem 11](#page-10-0)**

- [1.1 Installationslogg 11](#page-10-0)
- [1.2 Installationen misslyckades, felmeddelande 12](#page-11-0)
- [1.3 Avinstallera skrivbordet GNOME 1.4 12](#page-11-0)
- [1.4 Avinstallera skrivbordet GNOME 2.0 12](#page-11-0)

1.5 Så [här gör du för att installera skrivbordet GNOME utan installeraren 13](#page-12-0)

[1.6 ScrollKeeper misslyckas efter installation 13](#page-12-0)

#### **[2 Startproblem 15](#page-14-0)**

[2.1 GNOME-skrivbordsmenyobjekt saknas på](#page-14-0) inloggningsskärmen 15 [2.2 Startfelmeddelanden 16](#page-15-0) [2.3 Allmänna startproblem 16](#page-15-0)

#### **[3 Fönster- och sessionshanteringsproblem 19](#page-18-0)**

- [3.1 Fönsterhanteraren kraschar 19](#page-18-0) [3.2 Logga ut utan panel 19](#page-18-0) 3.3 Program [återställs inte ordentligt 20](#page-19-0) [3.4 Oväntade fönsterbeteenden 20](#page-19-0) [3.5 Oväntat Swing-beteende 21](#page-20-0)
- **[4 Allmänna skrivbordsproblem för GNOME 23](#page-22-0)** 4.1 Få reda på [mer 23](#page-22-0)

[4.2 Vilken version av skrivbordet GNOME har jag? 24](#page-23-0) [4.3 Visa dokumentation för utvecklare i Netscape 4.x 24](#page-23-0) [4.4 Allmänna felmeddelanden 25](#page-24-0) 4.5 Det [finns ingen Nautilus-visare för](#page-24-0) filtypen 25 [4.6 Nautilus kraschar eller hänger sig 26](#page-25-0) [4.7 Nautilus saktar ned systemet 26](#page-25-0) [4.8 TIF-filer kraschar paneler 26](#page-25-0) 4.9 Få reda på [mera om GConf 27](#page-26-0) [4.10 Konflikter med skärmsläckare 27](#page-26-0)

[4.11 Den valda skärmen visas inte 28](#page-27-0)

[4.12 Solaris-hanterare för](#page-27-0) flyttbara media 28

#### **[5 Problem med enskilda program 29](#page-28-0)**

[5.1 Dynamiska titlar fungerar inte 29](#page-28-0)

[5.2 Kommandoalternativ till ScrollKeeper](#page-30-0) är ofullständigt dokumenterade 31 [5.3 Innehållsförteckningen på](#page-31-0) en hjälpsida är tom 32

#### **[6 Maskinvaruproblem 33](#page-32-0)**

6.1 Visa med [flera bildskärmar 33](#page-32-0) [6.2 Ljudhändelser fungerar inte 34](#page-33-0) [6.3 Konfigurera musen för x86-system 34](#page-33-0) [6.4 Köra skrivbordet GNOME på](#page-35-0) en Sun Ray-server 36 [6.5 Inget ljud från en ljud-cd 36](#page-35-0)

#### **[7 Prestandaförbättringar 37](#page-36-0)**

[7.1 Justera Nautilus-inställningarna 37](#page-36-0) [7.2 Justera inställningarna för bakgrund 38](#page-37-0) 7.3 [Ändra tema för fönsterramar 38](#page-37-0) [7.4 Minska antalet panelprogram 38](#page-37-0) [7.5 Genomskinliga terminaler 39](#page-38-0) [7.6 Aktivera fönsterrörelser med trådgrafik 39](#page-38-0) [7.7 Installera mediaLib-bibliotek 39](#page-38-0) [7.8 Förbättra prestanda för CDE-program 40](#page-39-0)

#### **[8 Hjälpmedelsproblem 41](#page-40-0)**

[8.1 Tangentbordet svarar inte 41](#page-40-0)

[8.2 Det numeriska tangentbordet svarar inte 42](#page-41-0) [8.3 Systemet avger ljudsignaler oavbrutet 42](#page-41-0) [8.4 Systemet avger ljudsignaler för långsamma tangenter felaktigt 43](#page-42-0) [8.5 Funktioner för mustangenter 44](#page-43-0) **[9 Problem med språkanpassning och internationalisering 45](#page-44-0)** 9.1 Språkanpassade språkversioner [9.2 Problem som gäller samtliga språk 48](#page-47-0) [9.2.1 Ej Språkanpassade menyobjekt 48](#page-47-0) [9.2.2 Varningsmeddelanden till konsolen 49](#page-48-0) 9.2.3 Föråldrade [ämnen i online-hjälpen 49](#page-48-0) [9.2.4 Flera Papperskorg-ikoner 49](#page-48-0) [9.2.5 Dialogfönster och paneler](#page-49-0) är inte språkanpassade 50 9.2.6 Det går inte att öppna en [fil som skapat i en annan språkversion 50](#page-49-0) [9.2.7 Start av gmines orsakar ett segmenteringsfel 50](#page-49-0) [9.3 Problem som gäller europeiska språk 51](#page-50-0) [9.3.1 Inloggningsalternativet OpenWindows saknas 51](#page-50-0) 9.3.2 Startmenyn [är inte språkanpassad 51](#page-50-0) [9.3.3 Tecken visas fel i dialogfönstret Inställningar för XScreenSaver 52](#page-51-0) 9.3.4 Tangentbordsgenvägar [ändrar inte inmatningsmetodfönstret 52](#page-51-0) [9.3.5 Dålig typsnittskvalitet i terminalen 52](#page-51-0) [9.3.6 CP1251- och ANSI1251-kodning stöds inte 53](#page-52-0) [9.3.7 Rastreringsproblem i ryska språkversioner 53](#page-52-0) [9.3.8 Hjälpen visas endast på](#page-53-0) Engelska 54 [9.4 Problem som gäller asiatiska språkversioner 55](#page-54-0) [9.4.1 Skrivbordets standardtypsnitt](#page-55-0) är för litet eller visas inte 56 [9.4.2 Specialtecken saknas i kinesiska språkversioner 56](#page-55-0) [9.4.3 Visning av GNOME Ghostscript 57](#page-56-0) [9.4.4 Dålig typsnittskvalitet 57](#page-56-0) [9.4.5 Annat datumformat i operativmiljön Solaris 58](#page-57-0) [9.4.6 Problem med visning av tecken i GTK2+-program 58](#page-57-0) [9.4.7 Skriva ut från gedit i operativmiljön Solaris 8 58](#page-57-0) [9.4.8 Det går inte att skriva ut japanska tecken med standardtypsnitt i gedit 59](#page-58-0) 9.4.9 Det går inte att [öppna den ISO–2022–JP-kodade](#page-58-0) filen [9.4.10 Språkanpassade tecken visas inte i gedit 59](#page-58-0) [9.4.11 Dålig japansk typsnittskvalitet med standardtypsnittet i gedit 60](#page-59-0) [9.4.12 Problem med teckenvisningen i terminaler 60](#page-59-0)

[9.4.13 En minneslogg skapas när du kopierar eller länkar till en](#page-59-0) fil 60

[9.4.14 Inmatningsmetodfönstret töms upprepade gånger 61](#page-60-0)

[9.4.15 Minneslogg för japanska språkversioner 61](#page-60-0)

[9.4.16 GTK2+-program hänger sig 61](#page-60-0)

[9.5 Problem som gäller språkversioner med komplexa skriftsystem 61](#page-60-0)

[9.5.1 Bristfälligt stöd för höger-till-vänster-språk 62](#page-61-0)

**[Index 63](#page-62-0)**

### <span id="page-6-0"></span>Inledning

I *Problemlösningshandbok för skrivbordet GNOME 2.0 för operativmiljön Solaris* beskrivs kända problem för skrivbordet GNOME 2.0 för operativmiljöerna Solaris™ 8 och Solaris 9. Handboken innehåller lösningar på många av de kända problemen.

## Vem riktar sig denna bok till?

Olika kapitel i handboken innehåller information som riktar sig till följande användare:

- Hjälpmedelstekniker och användare med särskilda behov
- Utvecklare
- Slutanvändare
- Lokaliseringsgrupper
- Systemadministratörer

### Så här hittar du i den här boken

Handboken är upplagd så här:

- I [Kapitel 1](#page-10-0) diskuteras problem som kan inträffa under installationen av skrivbordsmiljön och hur du som systemadministratör eller användare kan lösa dem.
- I [Kapitel 2](#page-14-0) diskuteras problem som kan inträffa första gången skrivbordsmiljön startas.
- I [Kapitel 3](#page-18-0) finns information om hur du hanterar problem med fönster- och sessionshantering i skrivbordsmiljön.
- I [Kapitel 4](#page-22-0) finns information om allmänna problem med skrivbordsmiljön.
- I [Kapitel 5](#page-28-0) finns information om problem som användare kan ha med GNOME-program.
- I [Kapitel 6](#page-32-0) finns information om maskinvaruproblem som kan påverka skrivbordsmiljön.
- I [Kapitel 7](#page-36-0) finns några tips om hur du förbättrar skrivbordsmiljöns prestanda.
- I [Kapitel 8](#page-40-0) finns information om hur du hanterar problem som rör hjälpmedel för skrivbordsmiljön.
- I [Kapitel 9](#page-44-0) finns information om hur problem som rör språkversioner av skrivbordsmiljön ska hanteras.

## Ytterligare dokumentation

Handboken berör information som finns i följande manualer:

- GNOME 2.0 Desktop for the Solaris Operating Environment Accessibility Guide
- *Installtionshandbok för skrivbordet GNOME 2.0 för operativmiljön Solaris*
- *Tilläggsinformation för skrivbordet GNOME 2.0 för operativmiljön Solaris*
- *GNOME 2.0 Desktop for the Solaris Operating Environment System Administration Guide*
- *Användarhandbok för skrivbordet GNOME 2.0 för operativmiljön Solaris*

### Läsa Suns onlinedokumentation

På webbplatsen docs.sun.com<sup>SM</sup> hittar du teknisk onlinedokumentation från Sun. Du kan bläddra igenom arkivet på docs.sun.com och söka efter boktitlar och ämnen. URL-adressen är <http://docs.sun.com>.

### Beställa dokumentation från Sun

Sun Microsystems erbjuder utvald produktdokumentation i tryck. En lista över dokument och hur du beställer dem finns på Köp tryckt dokumentation på [http://docs.sun.com.](http://docs.sun.com)

# Typografiska konventioner

I nedanstående tabell beskrivs vilka ändringar som gjorts i de typografiska konventionerna i den här boken.

**TABELL P–1** Typografiska konventioner

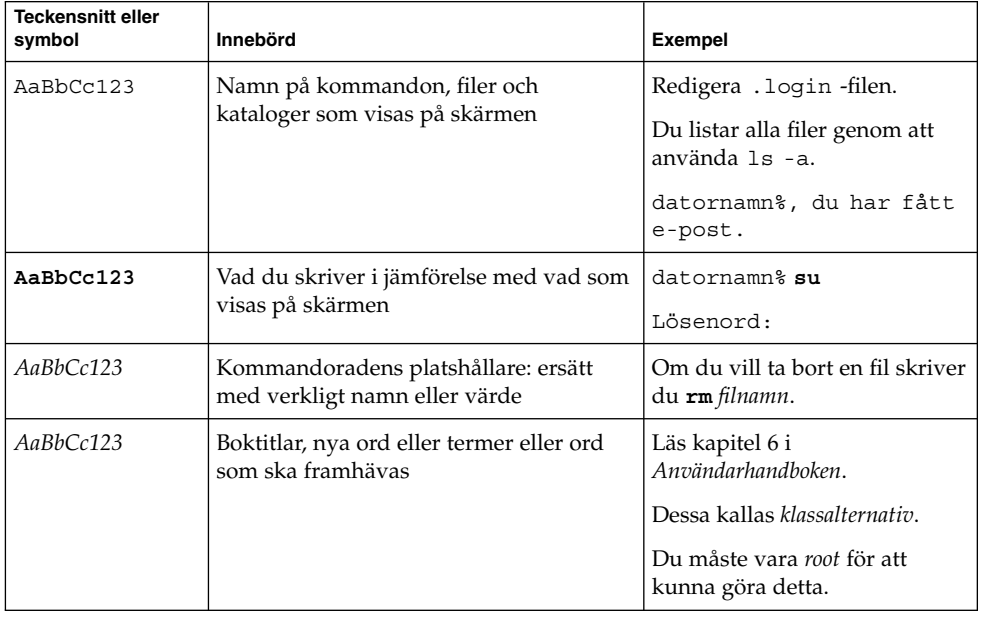

# Ledtext i kommandoexempel

Följande tabell visar standardsystemledtext och superanvändarledtext i C-skalet, Bourne-skalet och Korn-skalet.

**TABELL P–2** Skalledtext

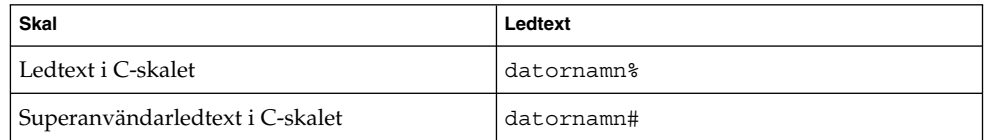

#### **TABELL P–2** Skalledtext *(forts.)*

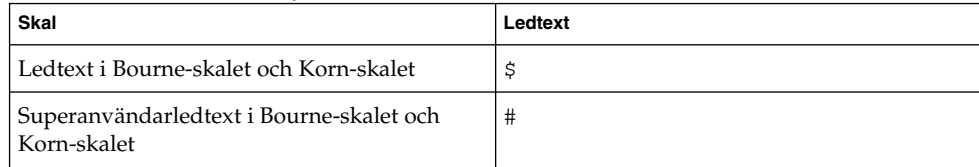

<span id="page-10-0"></span>KAPITEL **1**

# Installationsproblem

I det här avsnittet finns tips om hur du hanterar problem som uppstår när du installerar skrivbordet GNOME 2.0 i operativmiljöerna Solaris™ 8 och Solaris 9.

- "1.1 Installationslogg" på sidan 11
- ["1.2 Installationen misslyckades, felmeddelande"](#page-11-0) på sidan 12
- ["1.3 Avinstallera skrivbordet GNOME 1.4"](#page-11-0) på sidan 12
- ["1.4 Avinstallera skrivbordet GNOME 2.0"](#page-11-0) på sidan 12
- "1.5 Så [här gör du för att installera skrivbordet GNOME utan installeraren"](#page-12-0) på [sidan 13](#page-12-0)
- ["1.6 ScrollKeeper misslyckas efter installation"](#page-12-0) på sidan 13

# 1.1 Installationslogg

Problem Var hittar jag information om vilka installationsfel som inträffat?

Lösning Den senaste installationsloggen för skrivbordet GNOME 2.0 hittar du här: /var/sadm/install/logs

## <span id="page-11-0"></span>1.2 Installationen misslyckades, felmeddelande

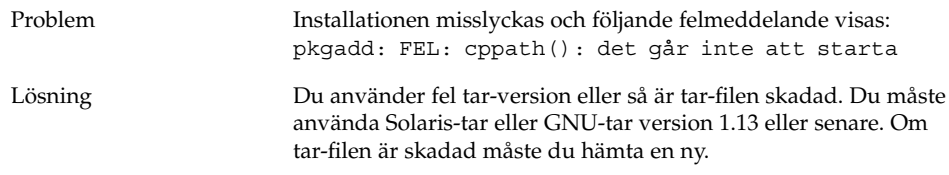

# 1.3 Avinstallera skrivbordet GNOME 1.4

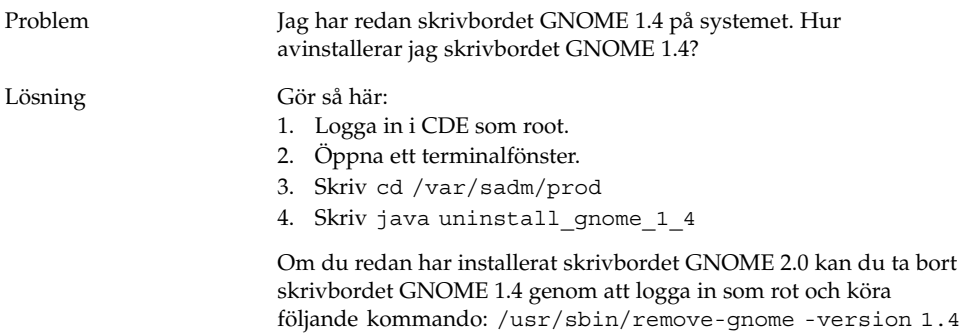

# 1.4 Avinstallera skrivbordet GNOME 2.0

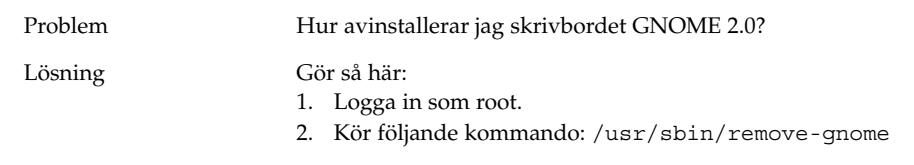

# <span id="page-12-0"></span>1.5 Så här gör du för att installera skrivbordet GNOME utan installeraren

Problem Hur installerar jag skrivbordet GNOME 2.0 utan installeraren?

Lösning Kör det alternativa textbaserade installationsskriptet. Om du vill göra detta måste du först packa upp tar-filen och skapa en GNOME-katalog i den aktuella katalogen. Kör sedan det skript som motsvarar systemets arkitektur:

SPARC Architecture Edition: ./GNOME/sparc/pkgs/install

x86: Architecture Edition: ./GNOME/i386/pkgs/install

## 1.6 ScrollKeeper misslyckas efter installation

Problem ScrollKeeper misslyckas efterJump-starter, uppgraderingar och live-uppgraderingar.

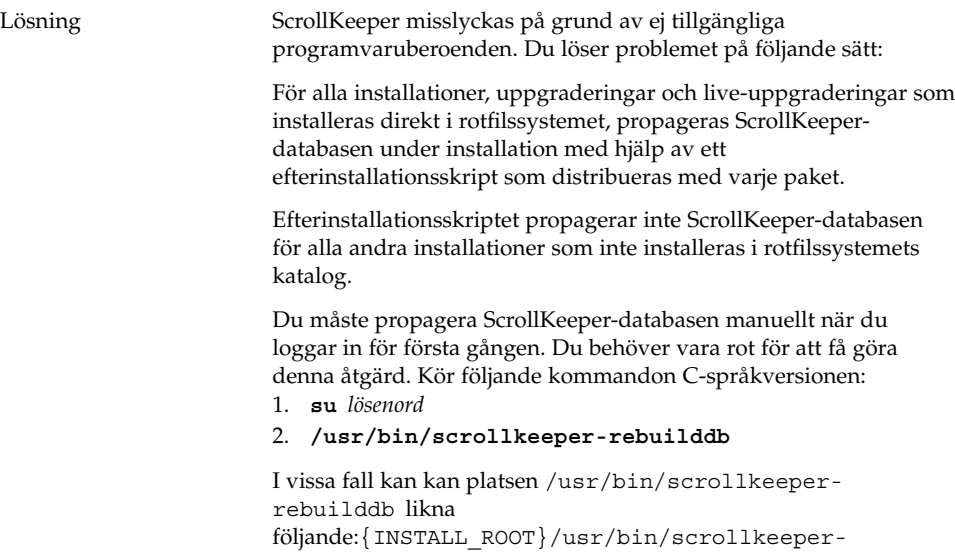

rebuilddb

<span id="page-14-0"></span>KAPITEL **2**

# Startproblem

I det här avsnittet beskrivs problem som kan uppstå när du startar skrivbordet GNOME 2.0.

- "2.1 GNOME-skrivbordsmenyobjekt saknas på inloggningsskärmen" på sidan 15
- ["2.2 Startfelmeddelanden"](#page-15-0) på sidan 16
- ["2.3 Allmänna startproblem"](#page-15-0) på sidan 16

## 2.1 GNOME-skrivbordsmenyobjekt saknas på inloggningsskärmen

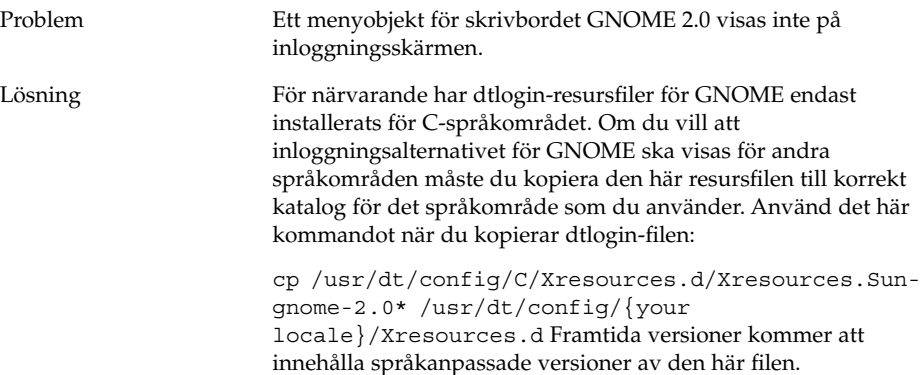

### <span id="page-15-0"></span>2.2 Startfelmeddelanden

Problem Var visas felmeddelanden om det inte går att starta GNOME?

Lösning I följande filer finns information som kan vara användbar då du behöver diagnosticera felaktiga rättigheter, filer som saknas och andra problem.

˜/.dt/startlog

˜/.dt/startlog.old

˜/.dt/startlog.older

Om du vill att mer detaljerad information ska loggas, redigerar du ˜/.dtprofile och tar bort raden dtstart\_sessionlogfile=/dev/null.

Här hittar du sessionsloggarna:

˜/.dt/sessionlogs/\*

En alternativ lösning är att köra gnome-session under en felsäker session och läsa de felmeddelanden som visas.

### 2.3 Allmänna startproblem

Problem Hur åtgärdar jag startproblem av den här typen?

- Inloggningsprocessen fortsätter inte efter den svarta skärmen.
- Ingenting händer när jag arbetar i eller försöker flytta en panel.
- Ikoner visas inte som de ska.
- Paneler visas inte.
- Popup-felmeddelanden rörande filer som saknas i /opt/gnome-2.0/share visas.
- Ikonen för GNOME-menyn visas i stället för den rätta ikonen.
- Bakgrundsbilden för skrivbordet är en tom vit yta.

#### Lösning Gör så här:

- 1. Kör det här rensningsskriptet: /usr/bin/gnome-cleanup
- 2. Ta bort sessionsfilerna från ˜/.dt/sessions/gnome
- 3. Kontrollera att det inte finns något i filen .xinitrc som står i konflikt med skrivbordet GNOME 2.0. Om du är osäker, byt namn på filen ˜/.xinitrc till /.xinitrc.orig och försök att logga in igen.
- 4. Kontrollera att LD\_LIBRARY\_PATH inte pekar på en katalog som innehåller versioner av GNOME-biblioteken som inte är kompatibla. Du behöver inte ange LD\_LIBRARY\_PATH för skrivbordet GNOME 2.0. Om du måste ange den för andra program, försök att lägga till /usr/lib och /usr/sfw i början av LD\_LIBRARY\_PATH.
- 5. Avsluta processen gconfd-2.
- 6. Kör följande kommando: bonobo-slay Försök att logga in igen.

<span id="page-18-0"></span>KAPITEL **3**

# Fönster- och sessionshanteringsproblem

I det här avsnittet finns information om hur du hanterar fönster- och sessionshanteringsproblem för skrivbordet GNOME 2.0.

- "3.1 Fönsterhanteraren kraschar" på sidan 19
- "3.2 Logga ut utan panel" på sidan 19
- "3.3 Program [återställs inte ordentligt"](#page-19-0) på sidan 20
- ["3.4 Oväntade fönsterbeteenden"](#page-19-0) på sidan 20
- ["3.5 Oväntat Swing-beteende"](#page-20-0) på sidan 21

### 3.1 Fönsterhanteraren kraschar

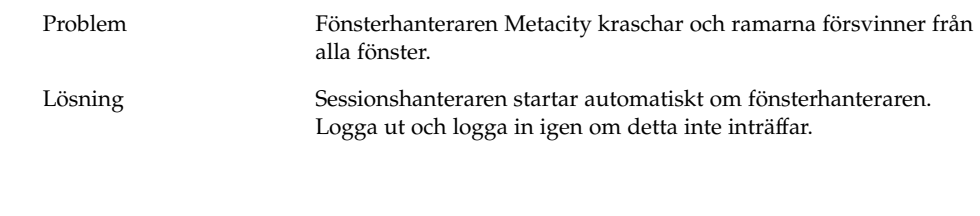

## 3.2 Logga ut utan panel

Problem Hur loggar jag ut om alla paneler försvunnit?

- <span id="page-19-0"></span>Lösning 1. Högerklicka på skrivbordsbakgrunden för att öppna menyn Skrivbordsbakgrund.
	- 2. Markera menyobjektet Ny terminal.
	- 3. Skriv följande kommando i den nya terminalen: gnome-session-save --kill
	- 4. Om du fortfarande inte kan logga ut kör du det här kommandot: pkill gnome-session

# 3.3 Program återställs inte ordentligt

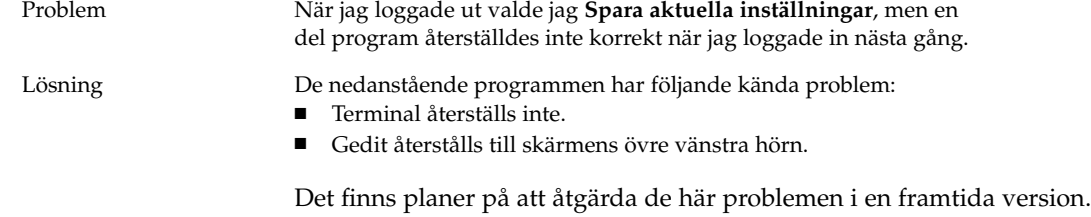

### 3.4 Oväntade fönsterbeteenden

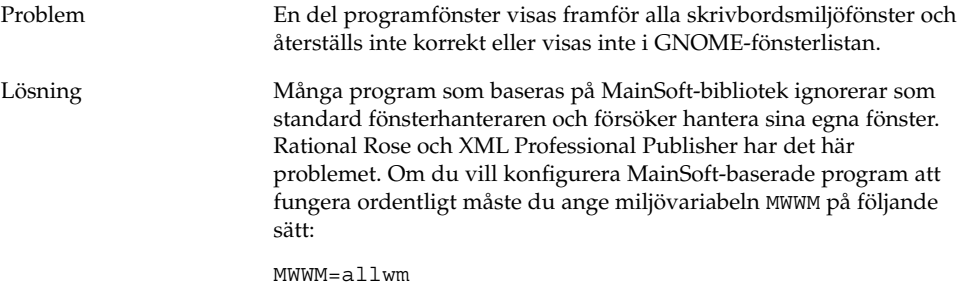

# <span id="page-20-0"></span>3.5 Oväntat Swing-beteende

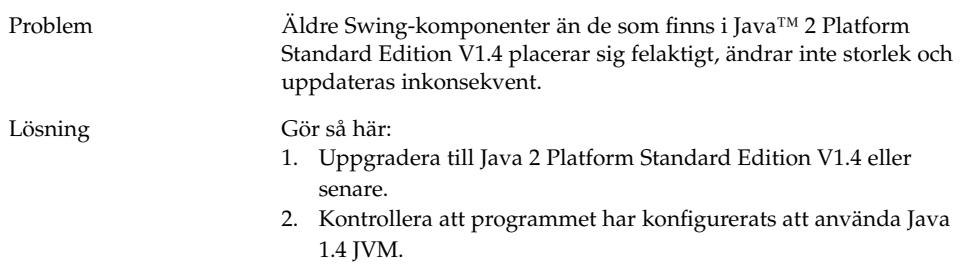

### <span id="page-22-0"></span>KAPITEL **4**

# Allmänna skrivbordsproblem för **GNOME**

I det här avsnittet finns information om hur du hanterar allmänna problem för skrivbordet GNOME 2.0.

- "4.1 Få reda på mer" på sidan 23
- ["4.2 Vilken version av skrivbordet GNOME har jag?"](#page-23-0) på sidan 24
- ["4.3 Visa dokumentation för utvecklare i Netscape 4.x"](#page-23-0) på sidan 24
- ["4.4 Allmänna felmeddelanden"](#page-24-0) på sidan 25
- "4.5 Det [finns ingen Nautilus-visare för](#page-24-0) filtypen" på sidan 25
- ["4.6 Nautilus kraschar eller hänger sig"](#page-25-0) på sidan 26
- ["4.7 Nautilus saktar ned systemet"](#page-25-0) på sidan 26
- ["4.8 TIF-filer kraschar paneler"](#page-25-0) på sidan 26
- "4.9 Få reda på [mera om GConf"](#page-26-0) på sidan 27
- ["4.10 Konflikter med skärmsläckare"](#page-26-0) på sidan 27
- ″4.11 Den valda skärmen visas inte″ på sidan 28
- ["4.12 Solaris-hanterare för](#page-27-0) flyttbara media" på sidan 28

### 4.1 Få reda på mer

Problem Jag har problem med skrivbordet GNOME 2.0. Var hittar jag mer information?

<span id="page-23-0"></span>Lösning Här hittar du mer information om skrivbordet:

- Öppna Program-menyn och markera Hjälp.
- Bläddra i *Användarhandbok för skrivbordet GNOME 2.0 för operativmiljön Solaris*. Den senaste versionen av den här handboken hittar du på den här webbplatsen: <http://docs.sun.com>
- På följande webbplatser kan du också hitta användbar information om GNOME-projektet:
	- <http://www.gnome.org>
	- <http://mail.gnome.org>
	- <http://bugzilla.gnome.org>

# 4.2 Vilken version av skrivbordet GNOME har jag?

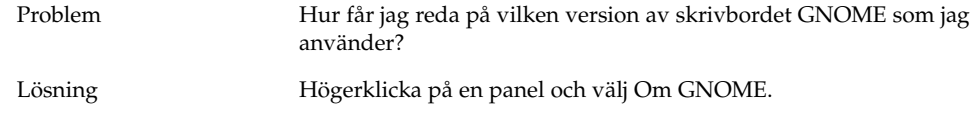

# 4.3 Visa dokumentation för utvecklare i Netscape 4.x

Problem Dokumentation för utvecklare som finns i /usr/share/gnome/devel-doc visas inte korrekt i Netscape 4.x

Lösning gtk-doc använder CSS (Cascading Stylesheets) som inte stöds av Netscape 4.x fullt ut. Följande webbläsare stöder CSS helt och hållet:

- Netscape 6.x och senare versioner av Netscape
- Opera
- **Galeon**
- **Mozilla**
- Internet Explorer 5 och senare versioner av Internet Explorer
- **24** Problemlösningshandbok för skrivbordet GNOME 2.0 för operativmiljön Solaris December 2003

# <span id="page-24-0"></span>4.4 Allmänna felmeddelanden

Problem Var hittar jag felmeddelanden när ett program kraschar eller inte fungerar ordentligt?

Lösning Leta i följande filer:

- ~/.dt/errorlog
- ˜/.dt/errorlog.old
- ~/.dt/errorlog.older
- $\checkmark$ .dt/sessionlogs

Du kan även försöka köra programmet från kommandoraden och se

om några felmeddelanden visas.

Du kan fånga en core-fil från ett GNOME-kompatibelt program genom att köra programmet med alternativet --disable-crash-dialog eller ställa in miljövariabeln

GNOME\_DISABLE\_CRASH\_DIALOG till 1 innan du kör programmet.

# 4.5 Det finns ingen Nautilus-visare för filtypen

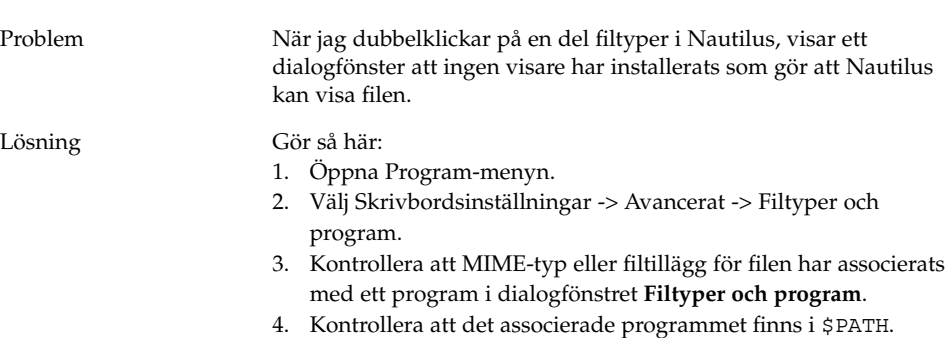

Kapitel 4 • Allmänna skrivbordsproblem för GNOME **25**

# <span id="page-25-0"></span>4.6 Nautilus kraschar eller hänger sig

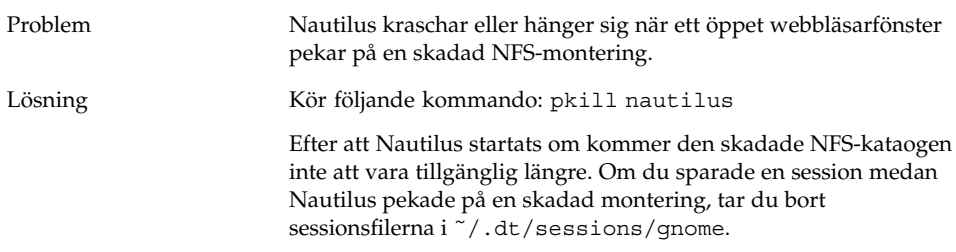

## 4.7 Nautilus saktar ned systemet

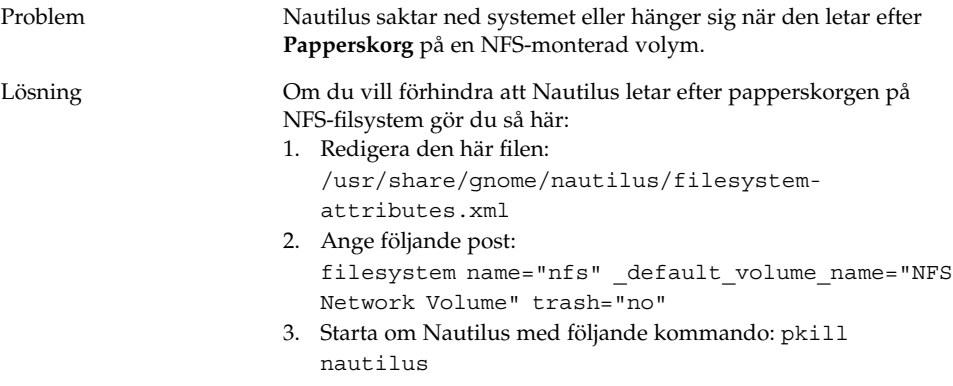

# 4.8 TIF-filer kraschar paneler

Problem Panelerna kraschar när jag markerar en TIF-bildfil i dialogfönstret för panelbakgrundsegenskaperna.

<span id="page-26-0"></span>Lösning För att lösa det här problemet måste du försäkra dig om att /usr/sfw/lib föregår /usr/openwin/lib in din LD\_LIBRARY\_PATH.

# 4.9 Få reda på mera om GConf

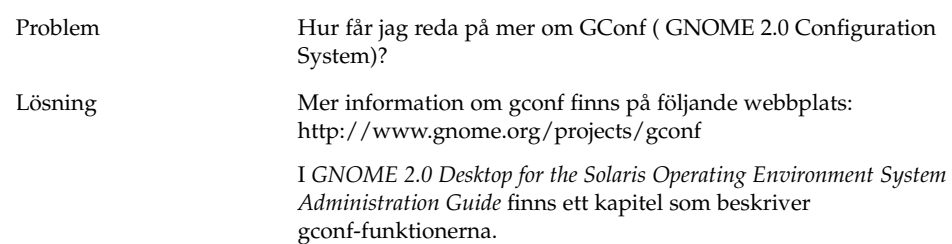

# 4.10 Konflikter med skärmsläckare

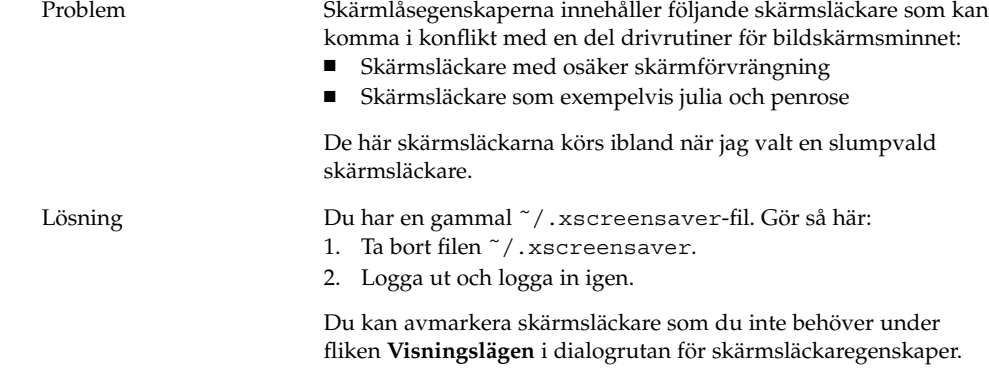

Kapitel 4 • Allmänna skrivbordsproblem för GNOME **27**

# <span id="page-27-0"></span>4.11 Den valda skärmen visas inte

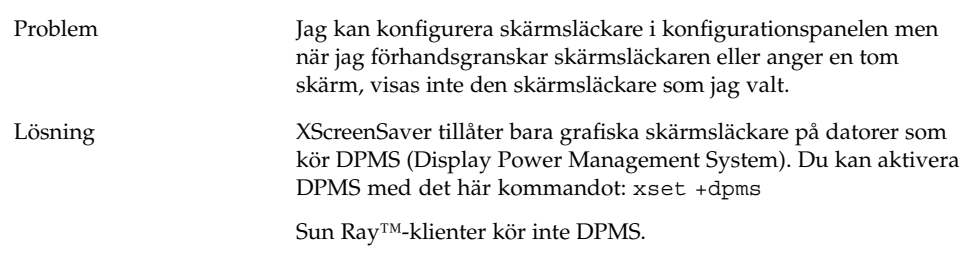

# 4.12 Solaris-hanterare för flyttbara media

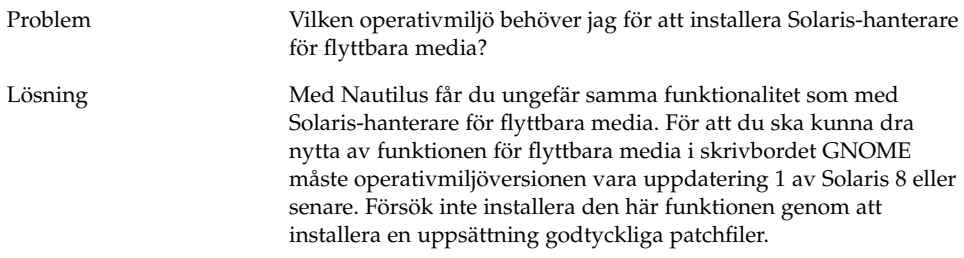

### <span id="page-28-0"></span>KAPITEL **5**

### Problem med enskilda program

I det här avsnittet finns information om problem med enskilda program och deras lösningar.

- "5.1 Dynamiska titlar fungerar inte" på sidan 29
- ["5.2 Kommandoalternativ till ScrollKeeper](#page-30-0) är ofullständigt dokumenterade" på [sidan 31](#page-30-0)
- ["5.3 Innehållsförteckningen på](#page-31-0) en hjälpsida är tom" på sidan 32

### 5.1 Dynamiska titlar fungerar inte

Problem Fel-ID 4855527, Terminal.

Menyalternativen på den nedrullningsbara menyn **Dynamiskt inställd titel** på fliken **Titel och kommando** i fönstret **Redigera profilen** fungerar inte. Terminal sparar den dynamiska titeln och ledtexten i skalet i följande miljövariabel i bash-skalet:

PROMPT\_COMMAND=\$'echo -ne "\\033]0;\${USER}@\${HOSTNAME}: \${PWD}\\007"' PS1=\$'[\\u@\\h \\W]\\\$ ' USER='id -un'

I Linux anges de nödvändiga miljövariablerna i filen /etc/bashrc, men så är inte fallet i Solaris. Den dynamiskt inställda titeln och ledtexten i skalet fungerar alltså inte i Solaris.

Lösning Ett sätt att komma runt problemet är att definiera den nödvändiga miljövariablen genom att köra skript i de olika skalen.

```
bash-skalet:
```
Skriv så här i bashrc:

```
case $TERM in
    xterm*)
      PS1="\[\033]0;\u@\h: \w\007\]bash\\$ "
      ;;
    *)
      PS1="bash\\$ "
      ;;
  esac
```
(eller)

USER='/usr/xpg4/bin/id -un' export USER

PROMPT\_COMMAND='echo -ne "\033]0;\${USER}@\${HOSTNAME}: \${PWD}\007"'

ksh-skalet:

Lägg till följande text i filen ˜.profile:

```
mycd () {
cd "${@}"; echo "\033]0;${USER}@${HOSTNAME}: ${PWD}\007\c"
}
alias cd=mycd
csh-skalet:
Skriv så här i filen cshrc:
switch ($TERM)
```

```
case "xterm*":
       set host='hostname'
       alias cd 'cd \!*; echo -n "^[]0;${user}@${host}:
${cwd}^Gcsh% "'
      breaksw
     default:
       set prompt='csh% '
       breaksw
  endsw
```
Tecknen ^[ och ^G i ledtexten motsvarar tecknen ESC och BEL. Du kan ange dem genom att använda Control + v + ESC och Control +  $v + g$ .

# <span id="page-30-0"></span>5.2 Kommandoalternativ till ScrollKeeper är ofullständigt dokumenterade

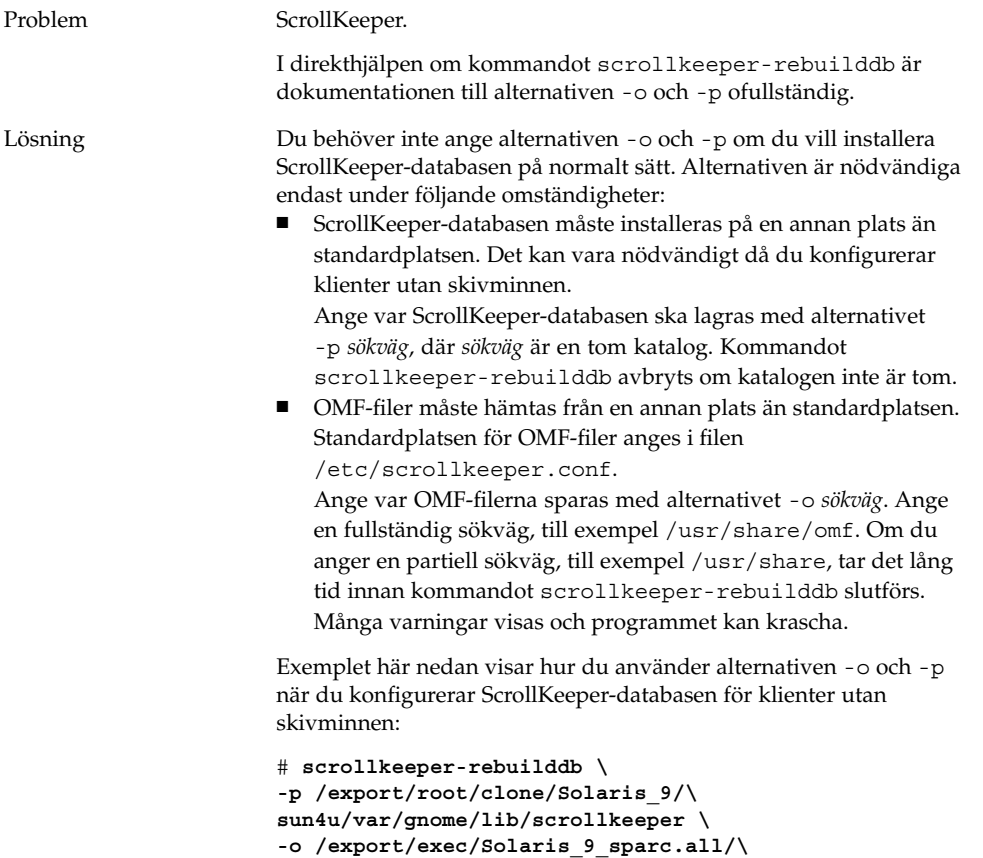

**usr/share/omf**

```
Kapitel 5 • Problem med enskilda program 31
```
# <span id="page-31-0"></span>5.3 Innehållsförteckningen på en hjälpsida är tom

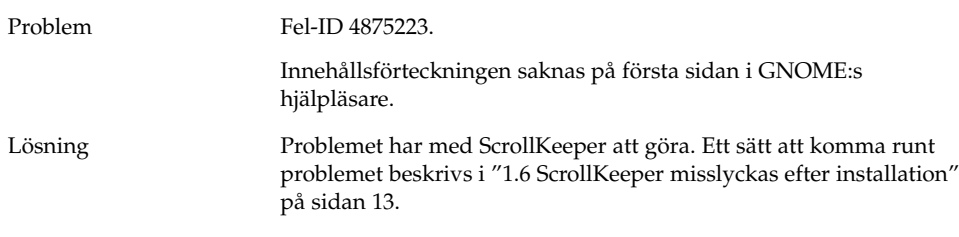

<span id="page-32-0"></span>KAPITEL **6**

# Maskinvaruproblem

I det här avsnittet finns information om hur du hanterar maskinvarurelaterade problem för skrivbordet GNOME 2.0.

- "6.1 Visa med flera bildskärmar" på sidan 33
- ["6.2 Ljudhändelser fungerar inte"](#page-33-0) på sidan 34
- ["6.3 Konfigurera musen för x86-system"](#page-33-0) på sidan 34
- ["6.4 Köra skrivbordet GNOME på](#page-35-0) en Sun Ray-server" på sidan 36
- ["6.5 Inget ljud från en ljud-cd"](#page-35-0) på sidan 36

# 6.1 Visa med flera bildskärmar

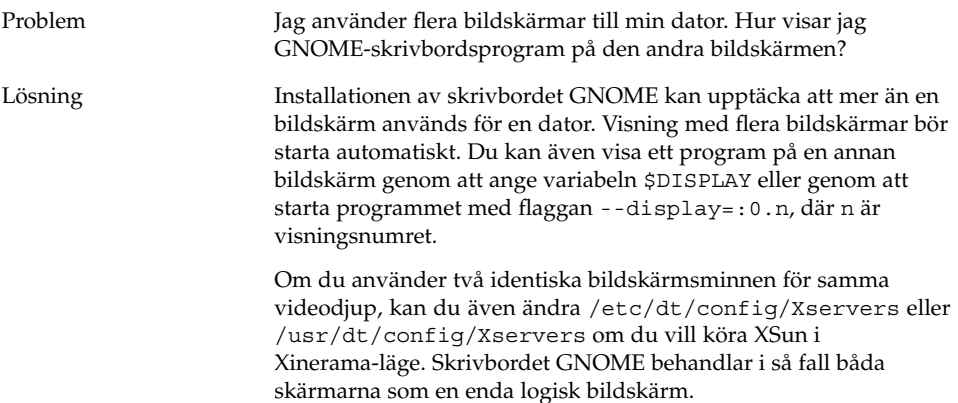

# <span id="page-33-0"></span>6.2 Ljudhändelser fungerar inte

Problem Ljudhändelser fungerar inte i Nautilus.

#### Lösning Gör så här:

- 1. Öppna Program-menyn.
- 2. Välj Skrivbordsinställningar -> Ljud.
- 3. Välj följande alternativ:
	- **Slå på uppstart av ljudserver**
	- **Ljud för händelser**
- 4. Dra muspekaren över filikonerna om du vill lyssna på vissa typer av ljudhändelser i Nautilus.

Alla händelser har inte aktiverats ännu.

# 6.3 Konfigurera musen för x86-system

Problem Varken en två- eller treknapparsmus fungerar ordentligt när skrivbordet GNOME körs på en x86-dator.

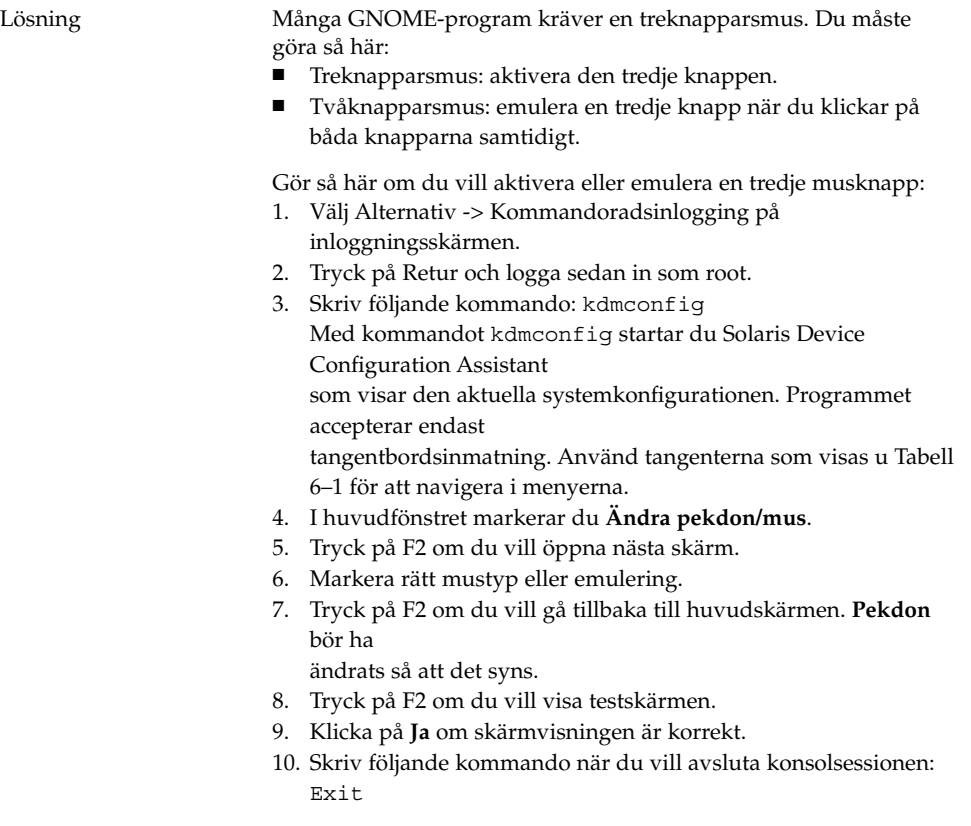

Systemet bör nu vara korrekt konfigurerat för en treknapparsmus.

**TABELL 6–1** Navigationstangenter för Solaris Device Configuration Assistant

| <b>Tangent</b> | <b>Funktion</b>                     |
|----------------|-------------------------------------|
| Nedpil         | Flyttar markören nedåt i menyn.     |
| Uppåtpil       | Flyttar markören uppåt i menyn.     |
| F <sub>2</sub> | Öppnar nästa skärm.                 |
| F3             | Avslutar programmet utan att spara. |
| Retur          | Väljer ett alternativ.              |

### <span id="page-35-0"></span>6.4 Köra skrivbordet GNOME på en Sun Ray-server

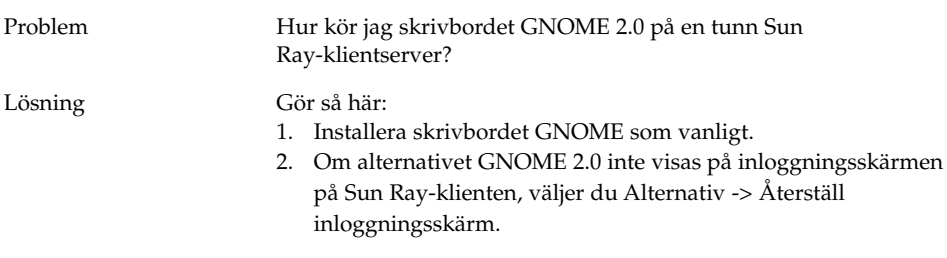

## 6.5 Inget ljud från en ljud-cd

Problem Jag hör inget från ljud-cd:n.

Lösning Gör så här:

- 1. Öppna Program-menyn.
- 2. Välj CDE-meny -> Program -> Ljudkontroll.
- 3. Markera fliken **Uppspelning** och sätt på en av följande enheter som du vill lyssna på:
	- Inbyggd högtalare
	- Hörlurar
	- Linje ut
- 4. Markera fliken **Spela in** och sedan **Intern cd** i fönstret Huvidingång.
- 5. Justera bildskärmsvolymen till ett värde som inte är noll.

Nu kan du lyssna på cd-skivor med programmet Cd-spelare.

**Obs! –** Den här proceduren fungerar inte på alla Sun-maskinvaror och cd-konfigurationer.

### <span id="page-36-0"></span>KAPITEL **7**

# Prestandaförbättringar

I det här avsnittet finns tips om hur du förbättrar prestanda för skrivbordet GNOME 2.0. Mer detaljerad information om hur du förbättrar prestanda finns i *GNOME 2.0 Desktop for the Solaris Operating Environment System Administration Guide*.

- "7.1 Justera Nautilus-inställningarna" på sidan 37
- ["7.2 Justera inställningarna för bakgrund"](#page-37-0) på sidan 38
- *"7.3* [Ändra tema för fönsterramar"](#page-37-0) på sidan 38
- ["7.4 Minska antalet panelprogram"](#page-37-0) på sidan 38
- ["7.5 Genomskinliga terminaler"](#page-38-0) på sidan 39
- ["7.6 Aktivera fönsterrörelser med trådgrafik](#page-38-0) " på sidan 39
- ["7.7 Installera mediaLib-bibliotek"](#page-38-0) på sidan 39
- ["7.8 Förbättra prestanda för CDE-program"](#page-39-0) på sidan 40

### 7.1 Justera Nautilus-inställningarna

Tips Du kan förbättra prestanda för skrivbordet GNOME genom att optimera inställningarna för Nautilus-fönsterhanterare.

- Åtgärd 1. Öppna ett Nautilus-fönster.
	- 2. Välj Redigera -> Inställningar.
	- 3. Markera **Prestanda**.
	- 4. Kontrollera att alla alternativ har angetts till **Endast lokal fil** eller **Aldrig**.

# <span id="page-37-0"></span>7.2 Justera inställningarna för bakgrund

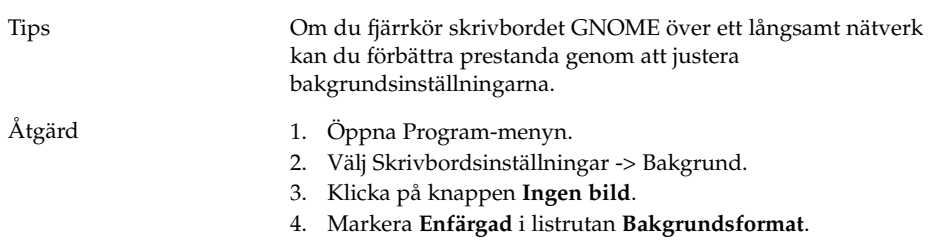

# 7.3 Ändra tema för fönsterramar

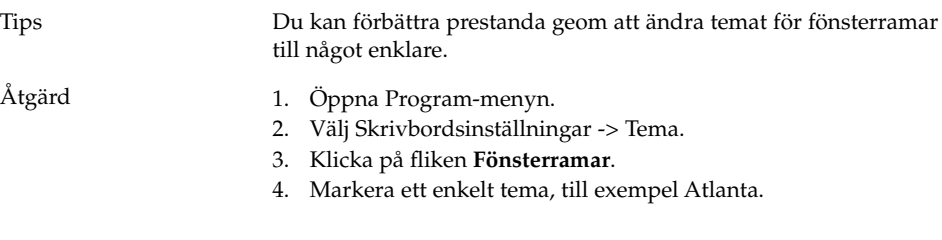

# 7.4 Minska antalet panelprogram

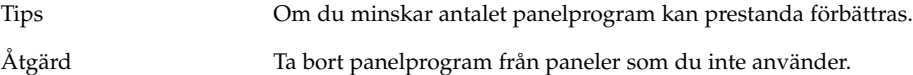

## <span id="page-38-0"></span>7.5 Genomskinliga terminaler

Tips Om du använder terminaler med genomskinlig bakgrund kan GNOME-skrivbordets prestanda påverkas.

Åtgärd Utför följande åtgärder i en terminal om terminalerna har genomskinlig bakgrund:

- 1. Öppna Redigera-menyn.
- 2. Markera Profiler.
- 3. Öppna fliken **Effekter**.
- 4. Markera alternativet **Ingen (enfärgat)**.

# 7.6 Aktivera fönsterrörelser med trådgrafik

Tips Du kan förbättra prestanda genom att aktivera trådgrafik för fönsterrörelser.

Åtgärd Kör följande kommando:

**gconftool-2 -s /apps/metacity/sun\_extensions/wireframe\_move\_resize -t bool true**

# 7.7 Installera mediaLib-bibliotek

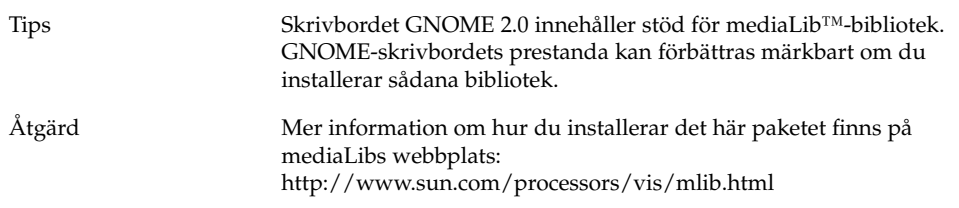

### <span id="page-39-0"></span>7.8 Förbättra prestanda för CDE-program

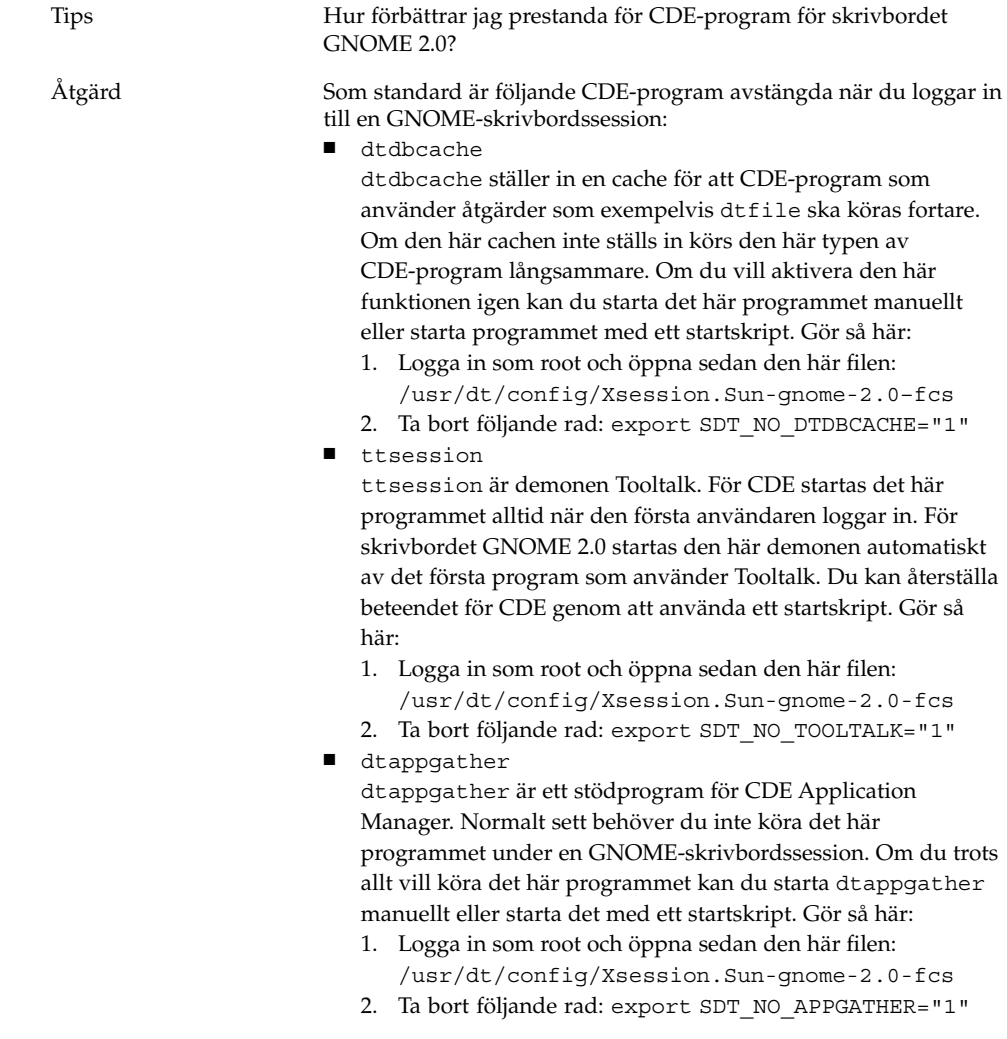

<span id="page-40-0"></span>KAPITEL **8**

# Hjälpmedelsproblem

I det här avsnittet finns information om hur du hanterar problem med hjälpmedel för skrivbordet GNOME 2.0.

- "8.1 Tangentbordet svarar inte" på sidan 41
- ["8.2 Det numeriska tangentbordet svarar inte"](#page-41-0) på sidan 42
- ["8.3 Systemet avger ljudsignaler oavbrutet"](#page-41-0) på sidan 42
- ["8.4 Systemet avger ljudsignaler för långsamma tangenter felaktigt"](#page-42-0) på sidan 43
- ["8.5 Funktioner för mustangenter"](#page-43-0) på sidan 44

### 8.1 Tangentbordet svarar inte

Problem Tangentbordet slutar svara när jag gör följande:

- 1. Markera alternativet **Använd mustangenter** i AccessX.
- 2. Markerar antingen **Använd studsande tangenter** eller **Använd långsamma tangenter**.
- 3. Flytta fokus till textrutan **Testområde** genom att använda det numeriska tangentbordet.
- 4. Klicka i textrutan **Testområde** genom att trycka på 5 på det numeriska tangentbordet .

Tangentbordet fungerar inte i något program, till exempel Terminal, gedit, osv.

#### <span id="page-41-0"></span>Lösning Gör så här:

- 1. Markera alternativet **Använd mustangenter** i AccessX.
- 2. Aktivera funktionen Studsande tangenter genom att använd mustangenterna.
- 3. Flytta fokus till textrutan **Testområde** genom att använda det numeriska tangentbordet.
- 4. Klicka i textrutan **Testområde** genom att trycka på 5 på det numeriska tangentbordet .
- 5. Tryck på 5 en andra gång i textrutan **Testområde**.
- 6. Skriv som vanligt med tangentbordet.

Utför samma procedur om det gäller Långsamma tangenter.

## 8.2 Det numeriska tangentbordet svarar inte

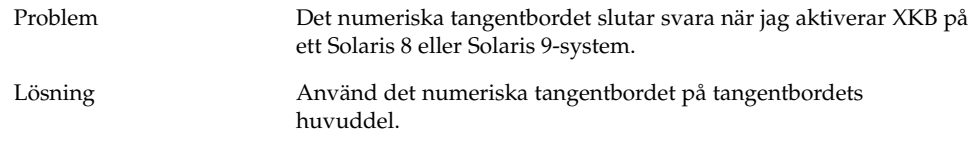

### 8.3 Systemet avger ljudsignaler oavbrutet

Problem Det här problemet uppstår bara på Sun Ray-system.

Systemet avger ljudsignaler kontinuerligt när jag gör följande:

- 1. Markerar alternativet **Använd tangentbordshjälpmedel** i dialogfönstret **AccessX**.
- 2. Markerar något av följande hjälpmedelsalternativ:
	- **Använd växlingsknappar**
	- **Använd tröga tangenter** och **Avge en ljudsignal när modifieraren trycks ned**.
- 3. Trycker på en modifieringstangent eller en växlingsknapp.
- **42** Problemlösningshandbok för skrivbordet GNOME 2.0 för operativmiljön Solaris December 2003

<span id="page-42-0"></span>Lösning Om du vill stoppa ljudsignalerna måste du logga ut och logga in igen. Gör sedan följande i dialogfönstret **AccessX**:

- 1. Avmarkera alternativet **Använd växlingsknappar**.
- 2. Avmarkera **Avge en ljudsignal när modifieraren trycks ned** för tröga tangenter.

## 8.4 Systemet avger ljudsignaler för långsamma tangenter felaktigt

Problem Alternativet **Avge en ljudsignal när tangenten inte godkänns** för långsamma tangenter fungerar inte korrekt när jag:

- Markerar alternativet **Använd långsamma tangenter** i dialogfönstret **AccessX**.
- Markerar alternativet **Avge en ljudsignal när tangenten inte godkänns**.
- Avmarkerar alternativet **Avge en ljudsignal när tangenten är godkänd**.
- Håll ned en tangent så länge som krävs enligt inställningen i rotationsrutan **Godkänn endast tangenttryckningar efter**.
- Släpp tangenten. Systemet accepterar tangenttryckningen men avger en ljudsignal när du släpper tangenten.

I det här fallet borde inte systemet avge en ljudsignal när du släpper tangenten efter en lyckad tangenttryckning.

Lösning Gör så här:

- 1. Avmarkera alternativet **Avge en ljudsignal när tangenten inte godkänns**.
- 2. Markera alternativet **Avge en ljudsignal när tangenten är godkänd**.

# <span id="page-43-0"></span>8.5 Funktioner för mustangenter

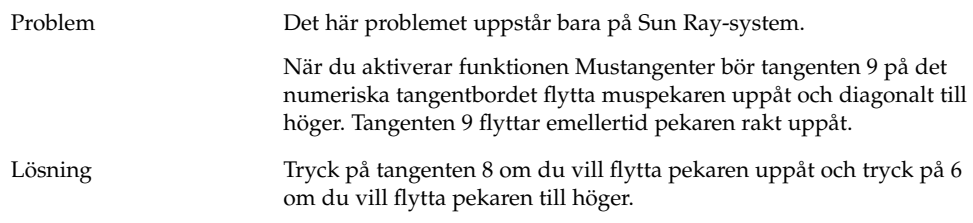

<span id="page-44-0"></span>KAPITEL **9**

# Problem med språkanpassning och internationalisering

Det här avsnittet innehåller information om hur du kan handskas med internationaliserings- och språkanpassningsproblem i skrivbordet GNOME 2.0.

- "9.1 Språkanpassade språkversioner" på sidan 45
- ["9.2 Problem som gäller samtliga språk"](#page-47-0) på sidan 48
- ["9.3 Problem som gäller europeiska språk"](#page-50-0) på sidan 51
- ["9.4 Problem som gäller asiatiska språkversioner"](#page-54-0) på sidan 55
- ["9.5 Problem som gäller språkversioner med komplexa skriftsystem"](#page-60-0) på sidan 61

# 9.1 Språkanpassade språkversioner

**Obs! –** Språkversionerna arabiska och hebreiska stöds inte fullt.

Skrivbordet GNOME 2.0 innehåller stöd för språken i nedanstående tabell.

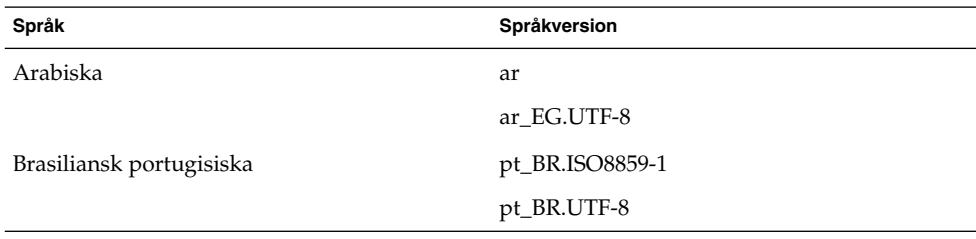

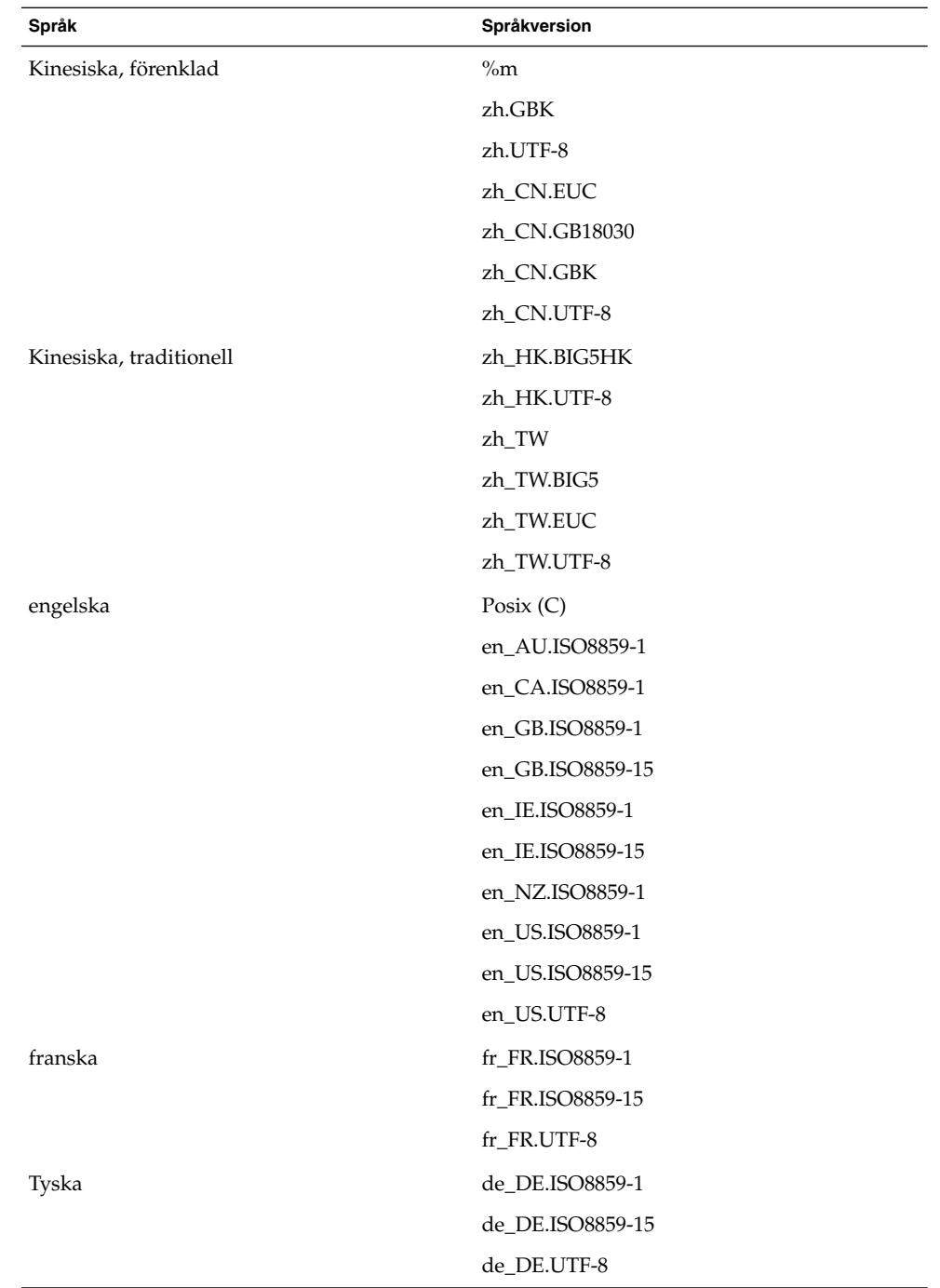

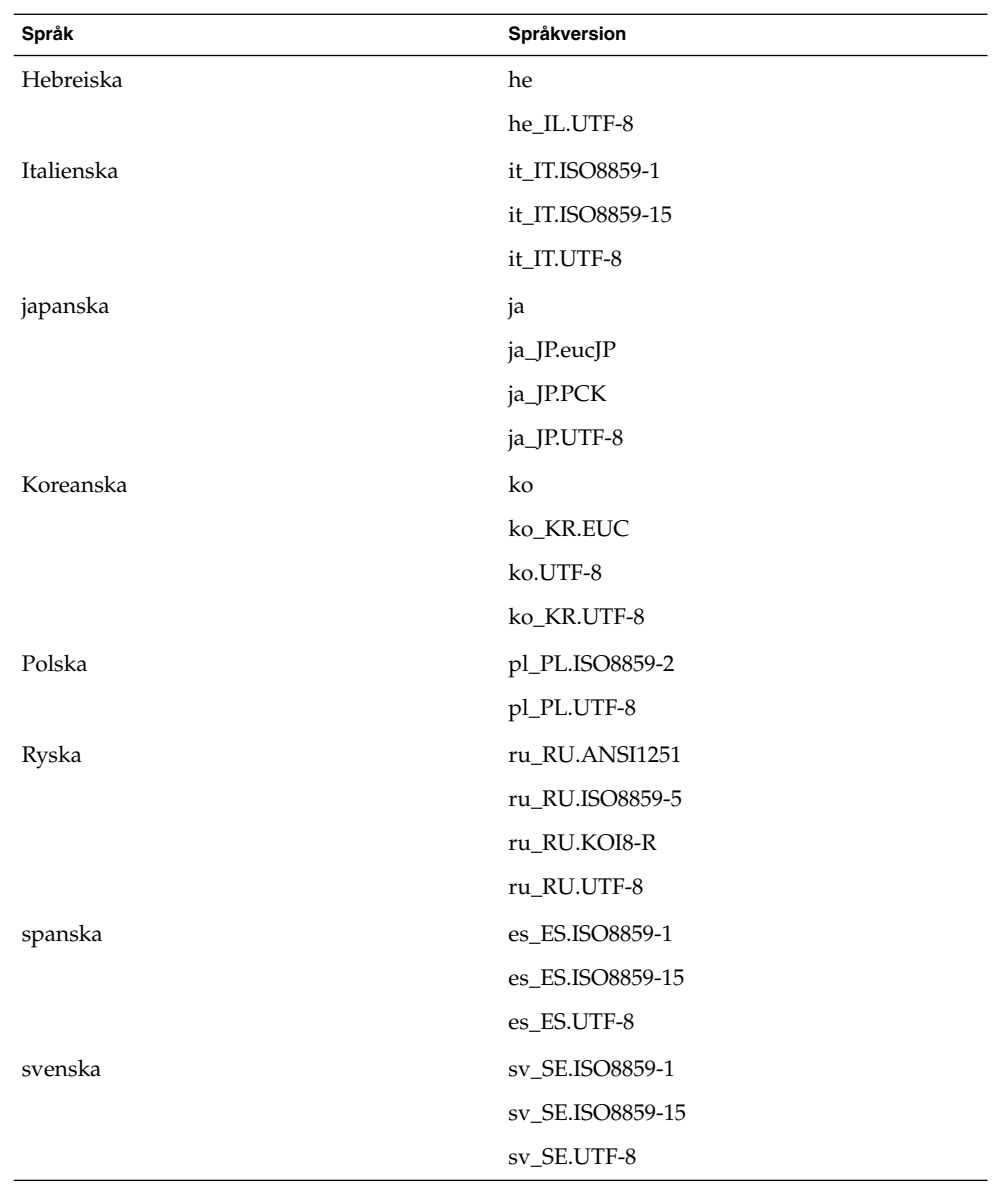

<span id="page-47-0"></span>**Obs! –** Följande språkversioner har begränsat språkstöd:

- ar, ar\_EG.UTF-8:GNOME-skrivbordet har inte språkanpassats. Endast grundläggande internationaliseringsstöd, med kända problem. Se ["9.5.1 Bristfälligt](#page-61-0) [stöd för höger-till-vänster-språk"](#page-61-0) på sidan 62.
- he, he\_IL.UTF-8:GNOME-skrivbordet har inte språkanpassats. Endast grundläggande internationaliseringsstöd, med kända problem. Se ["9.5.1 Bristfälligt](#page-61-0) [stöd för höger-till-vänster-språk"](#page-61-0) på sidan 62.
- ru\_RU.ANSI1251: GNOME-session är tillgängling men skrivbordet GNOME stöds inte.

# 9.2 Problem som gäller samtliga språk

Följande problem gäller alla språkversioner:

- "9.2.1 Ej Språkanpassade menyobjekt" på sidan 48
- ["9.2.2 Varningsmeddelanden till konsolen"](#page-48-0) på sidan 49
- "9.2.3 Föråldrade [ämnen i online-hjälpen"](#page-48-0) på sidan 49
- ["9.2.4 Flera Papperskorg-ikoner"](#page-48-0) på sidan 49
- ["9.2.5 Dialogfönster och paneler](#page-49-0) är inte språkanpassade" på sidan 50
- "9.2.6 Det går inte att öppna en [fil som skapat i en annan språkversion"](#page-49-0) på [sidan 50](#page-49-0)
- ["9.2.7 Start av gmines orsakar ett segmenteringsfel"](#page-49-0) på sidan 50

### 9.2.1 Ej Språkanpassade menyobjekt

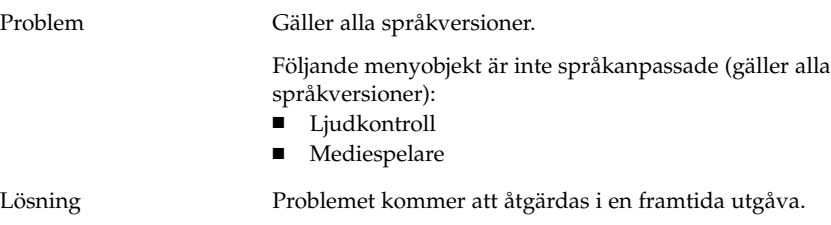

### <span id="page-48-0"></span>9.2.2 Varningsmeddelanden till konsolen

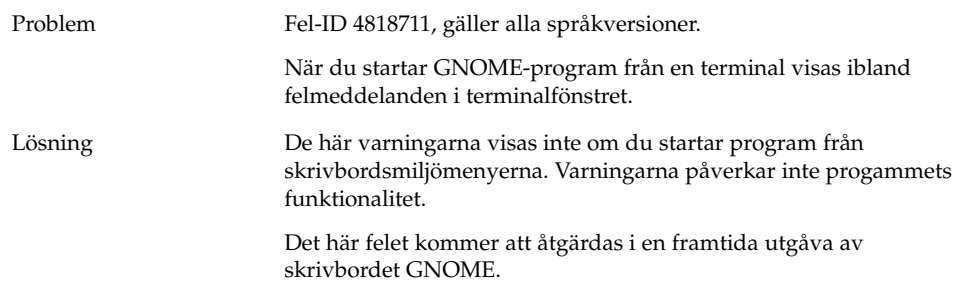

## 9.2.3 Föråldrade ämnen i online-hjälpen

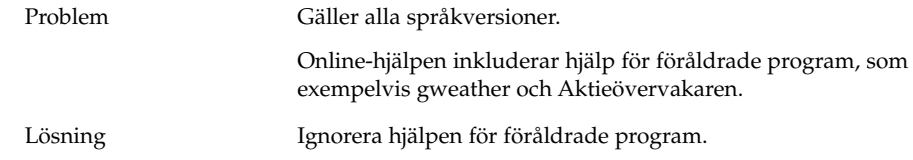

### 9.2.4 Flera Papperskorg-ikoner

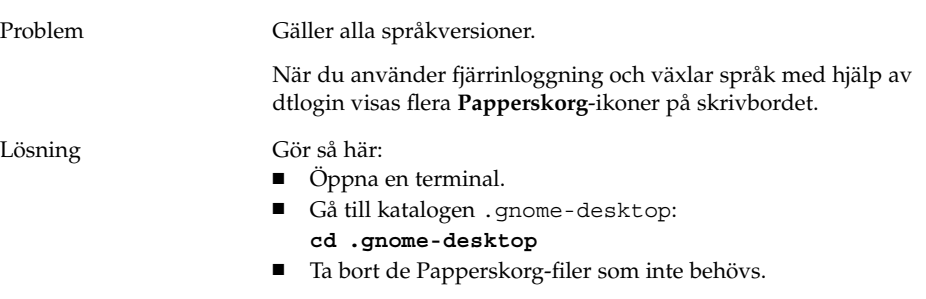

### <span id="page-49-0"></span>9.2.5 Dialogfönster och paneler är inte språkanpassade

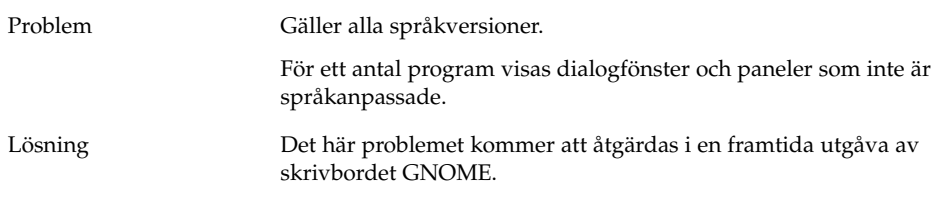

### 9.2.6 Det går inte att öppna en fil som skapat i en annan språkversion

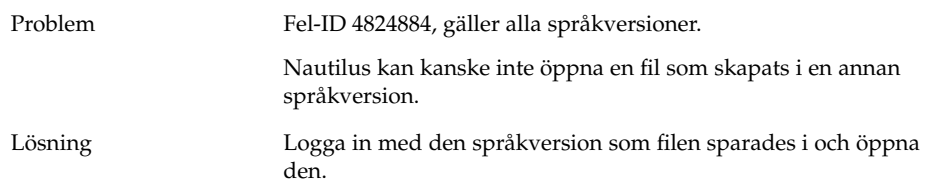

### 9.2.7 Start av gmines orsakar ett segmenteringsfel

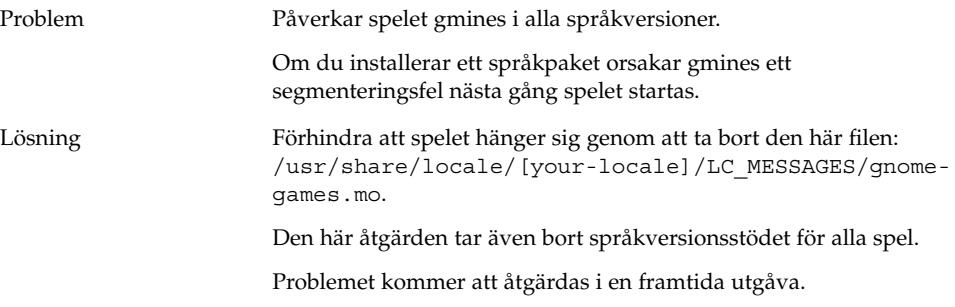

### <span id="page-50-0"></span>9.3 Problem som gäller europeiska språk

Följande problem gäller europeiska språkversioner:

- "9.3.1 Inloggningsalternativet OpenWindows saknas" på sidan 51
- "9.3.2 Startmenyn är inte språkanpassad" på sidan 51
- "9.3.4 Tangentbordsgenvägar [ändrar inte inmatningsmetodfönstret"](#page-51-0) på sidan 52
- ["9.3.5 Dålig typsnittskvalitet i terminalen"](#page-51-0) på sidan 52
- ["9.3.6 CP1251- och ANSI1251-kodning stöds inte"](#page-52-0) på sidan 53
- ["9.3.7 Rastreringsproblem i ryska språkversioner"](#page-52-0) på sidan 53
- ["9.3.8 Hjälpen visas endast på](#page-53-0) Engelska" på sidan 54
- ["9.3.8 Hjälpen visas endast på](#page-53-0) Engelska" på sidan 54

### 9.3.1 Inloggningsalternativet OpenWindows saknas

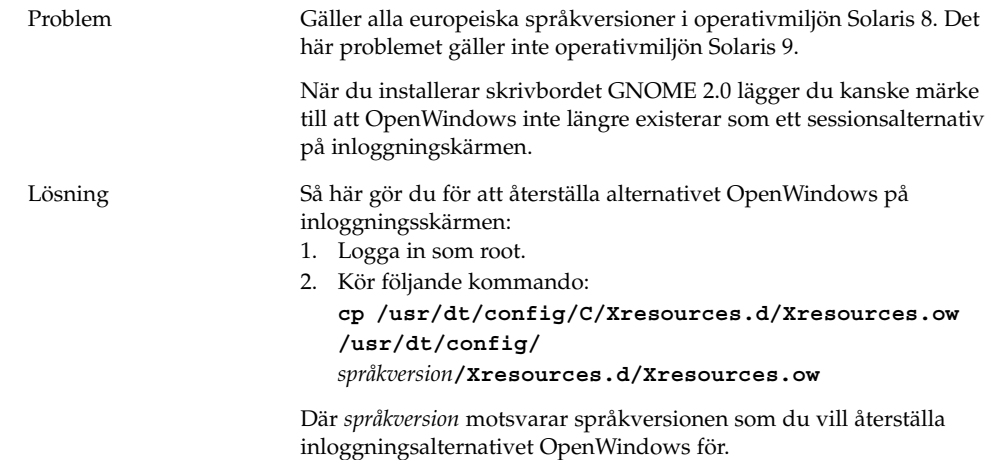

### 9.3.2 Startmenyn är inte språkanpassad

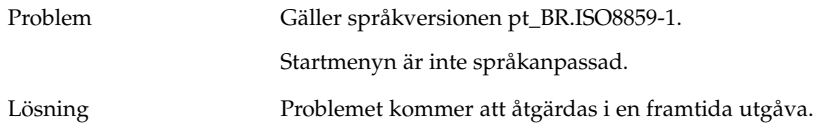

Kapitel 9 • Problem med språkanpassning och internationalisering **51**

### <span id="page-51-0"></span>9.3.3 Tecken visas fel i dialogfönstret Inställningar för XScreenSaver

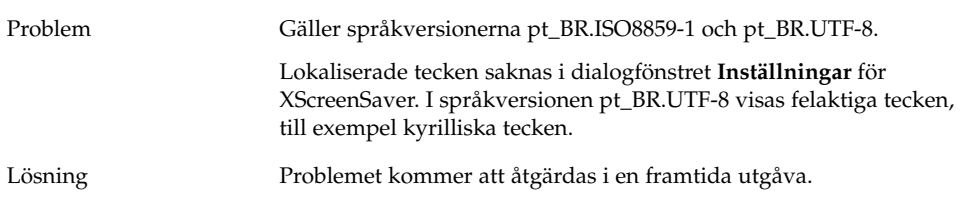

### 9.3.4 Tangentbordsgenvägar ändrar inte inmatningsmetodfönstret

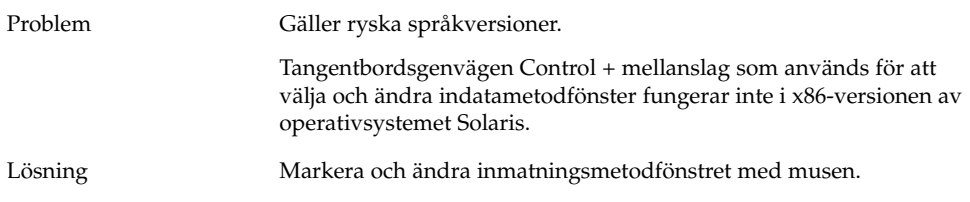

### 9.3.5 Dålig typsnittskvalitet i terminalen

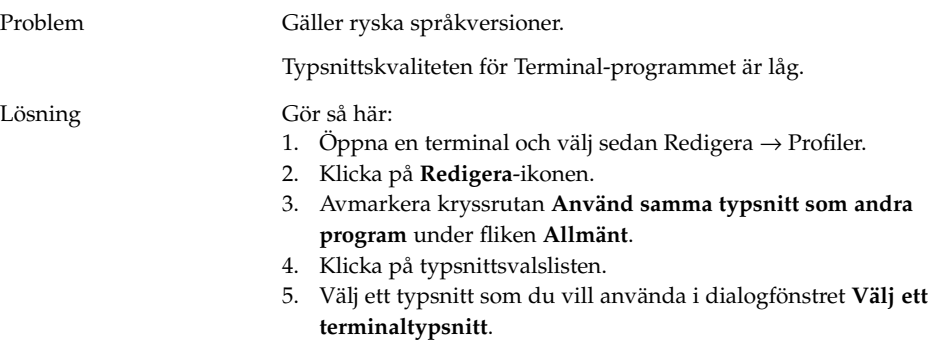

### <span id="page-52-0"></span>9.3.6 CP1251- och ANSI1251-kodning stöds inte

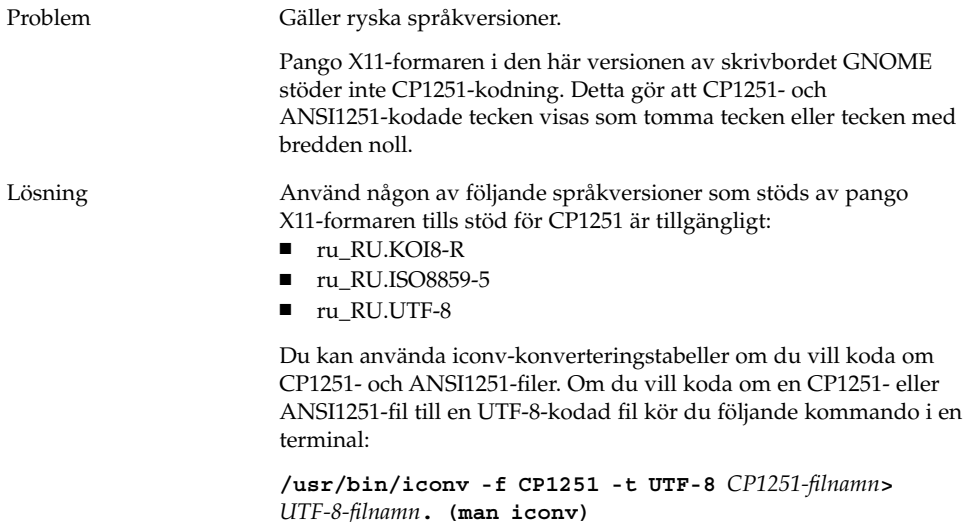

### 9.3.7 Rastreringsproblem i ryska språkversioner

Problem Påverkar språkversionen ru\_RU.KOI8-R.

I operativmiljön Solaris 8, x86-versionen, kan du få rastreringsproblem för följande ryska symboler:

- 00F1
- 00FF
- 00DC

Det här problemet gäller både CDE (Common Desktop Environment) och skrivbordet GNOME.

<span id="page-53-0"></span>Lösning Du måste markera specifika typsnitt för användning på skrivbordet GNOME. Gör så här:

- Öppna en terminal och kör följande kommando: **gnome-font-properties**
- Klicka på knappen **Skrvbordstypsnitt** i dialogfönstret **Typsnittsinställningar**.
- Välj ett typsnitt från följande lista i dialogfönstret **Välj ett typsnitt**:
	- program: medium, medium italic, bold, bold italic
	- arial: italic, bold, bold-italic
	- courier: italic, bold italic
	- fixed: medium
	- interface system: medium
	- monospace: normal
	- sans: italic, bold italic
	- times: italic, bold italic

Problemet kommer att åtgärdas i en framtida utgåva.

### 9.3.8 Hjälpen visas endast på Engelska

Problem Fel-ID 4921134, gäller följande språkversioner:

- fr\_BE.UTF-8
- es\_AR.ISO8859-1
- es\_BO.ISO8859-1
- es\_CL.ISO8859-1
- es\_CO.ISO8859-1
- es\_CR.ISO8859-1
- es\_EC.ISO8859-1
- es\_GT.ISO8859-1
- es\_MX.ISO8859-1
- es\_NI.ISO8859-1
- es\_PA.ISO8859-1
- es\_PE.ISO8859-1
- es\_PY.ISO8859-1
- es\_SV.ISO8859-1
- es\_UY.ISO8859-1
- es\_VE.ISO8859-1

<span id="page-54-0"></span>Lösning Utför följande åtgärder för att lösa det här problemet:

- **su** *lösenord*
- **cd /usr/share/locale**
- **ln -s** *aktuell språkversion målspråksversion*
- Logga ut från sessionen.
- Logga in igen.

Programmen bör nu visas i målspråksversionen.

### 9.4 Problem som gäller asiatiska språkversioner

Följande problem gäller asiatiska språkversioner:

- ["9.4.1 Skrivbordets standardtypsnitt](#page-55-0) är för litet eller visas inte" på sidan 56
- ["9.4.2 Specialtecken saknas i kinesiska språkversioner"](#page-55-0) på sidan 56
- ["9.4.3 Visning av GNOME Ghostscript"](#page-56-0) på sidan 57
- ["9.4.4 Dålig typsnittskvalitet"](#page-56-0) på sidan 57
- ["9.4.5 Annat datumformat i operativmiljön Solaris"](#page-57-0) på sidan 58
- ["9.4.6 Problem med visning av tecken i GTK2+-program"](#page-57-0) på sidan 58
- ["9.4.7 Skriva ut från gedit i operativmiljön Solaris 8"](#page-57-0) på sidan 58
- ["9.4.8 Det går inte att skriva ut japanska tecken med standardtypsnitt i gedit"](#page-58-0) på [sidan 59](#page-58-0)
- "9.4.9 Det går inte att [öppna den ISO–2022–JP-kodade](#page-58-0) filen" på sidan 59
- ["9.4.10 Språkanpassade tecken visas inte i gedit"](#page-58-0) på sidan 59
- ["9.4.11 Dålig japansk typsnittskvalitet med standardtypsnittet i gedit"](#page-59-0) på sidan 60
- ["9.4.12 Problem med teckenvisningen i terminaler"](#page-59-0) på sidan 60
- ["9.4.13 En minneslogg skapas när du kopierar eller länkar till en](#page-59-0) fil" på sidan 60
- ["9.4.14 Inmatningsmetodfönstret töms upprepade gånger"](#page-60-0) på sidan 61
- ["9.4.15 Minneslogg för japanska språkversioner"](#page-60-0) på sidan 61
- ["9.4.16 GTK2+-program hänger sig"](#page-60-0) på sidan 61

### <span id="page-55-0"></span>9.4.1 Skrivbordets standardtypsnitt är för litet eller visas inte

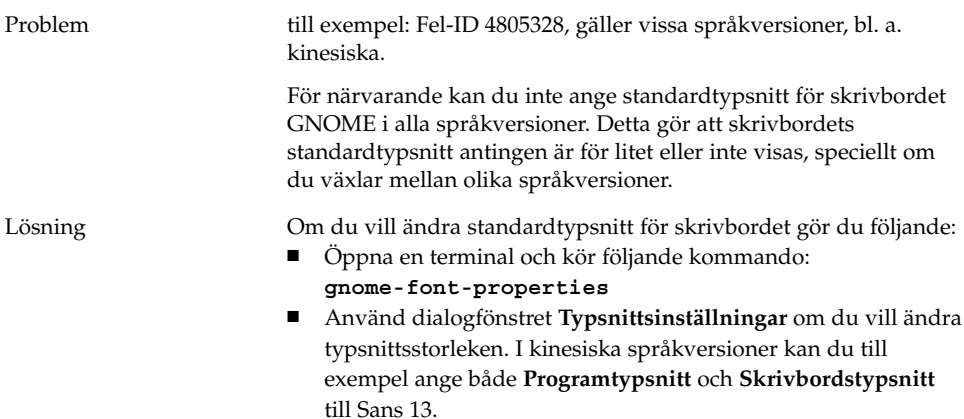

### 9.4.2 Specialtecken saknas i kinesiska språkversioner

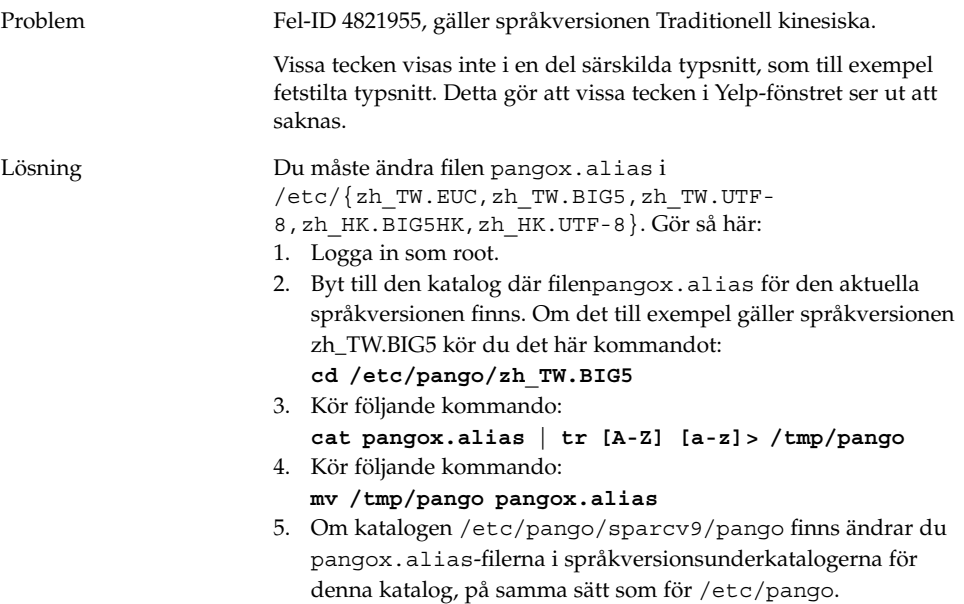

### <span id="page-56-0"></span>9.4.3 Visning av GNOME Ghostscript

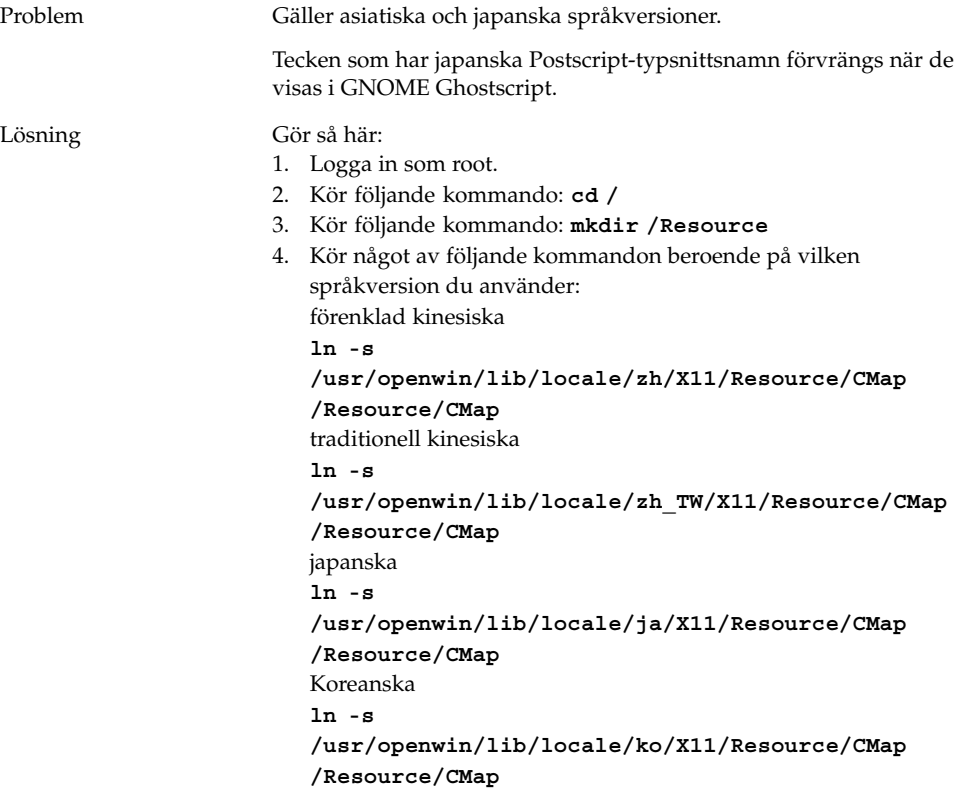

### 9.4.4 Dålig typsnittskvalitet

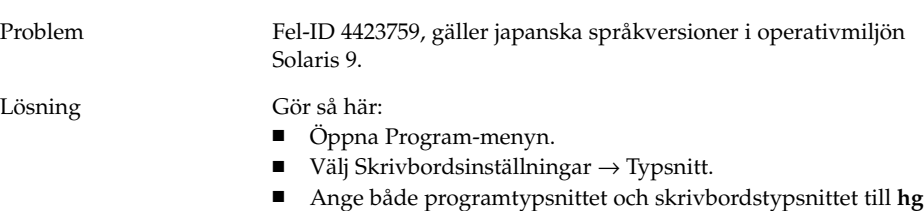

typsnittsstorleken 12 eller 14.

**gothic b** i dialogfönstret **Typsnittsinställningar**. ■ Beroende på vilken skärmupplösning du använder väljer du

Kapitel 9 • Problem med språkanpassning och internationalisering **57**

### <span id="page-57-0"></span>9.4.5 Annat datumformat i operativmiljön Solaris

Problem Gäller japanska språkversioner.

I operativmiljön Solaris används ett annat datumformat. Det finns ingen '(' eller ')' för veckodag-formatet i följande språkversioner:

- Operativmiljön Solaris 8: ja\_JP.UTF-8
- Operativmiljön Solaris 9: ja\_JP.eucJP, ja\_JP.UTF-8

Lösning Gäller inte.

### 9.4.6 Problem med visning av tecken i GTK2+-program

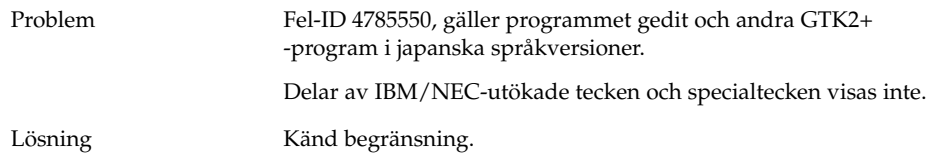

### 9.4.7 Skriva ut från gedit i operativmiljön Solaris 8

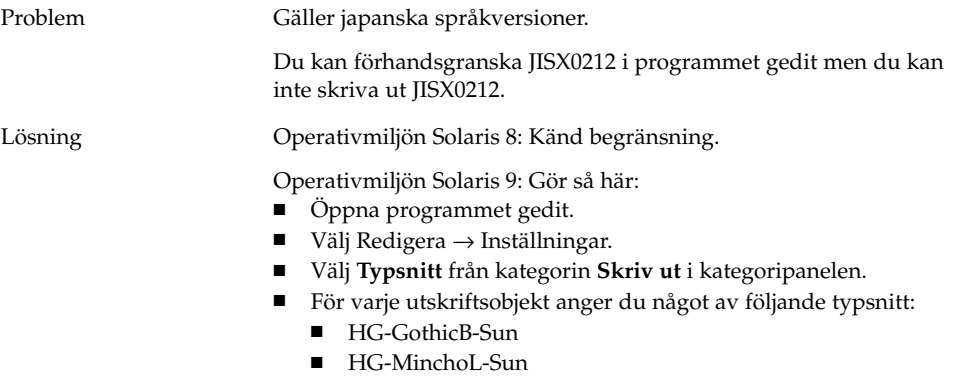

### <span id="page-58-0"></span>9.4.8 Det går inte att skriva ut japanska tecken med standardtypsnitt i gedit

Problem Fel-ID 4861491, gäller japanska språkversioner. När du använder standardutskriftstypsnittet i programmet gedit visas inte japanska tecken i förhandsgranskningen och de skrivs inte heller ut. Lösning Gör så här:

- Öppna programmet gedit.
	- Välj Redigera → Inställningar.
	- Välj **Typsnitt** från kategorin **Skriv ut** i kategoripanelen.
	- Ange typsnittet **HG-GothicB-Sun** för varje utskriftsobjekt.

### 9.4.9 Det går inte att öppna den ISO–2022–JP-kodade filen

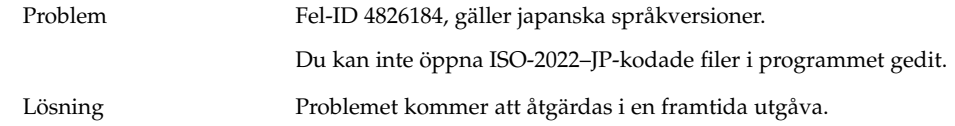

### 9.4.10 Språkanpassade tecken visas inte i gedit

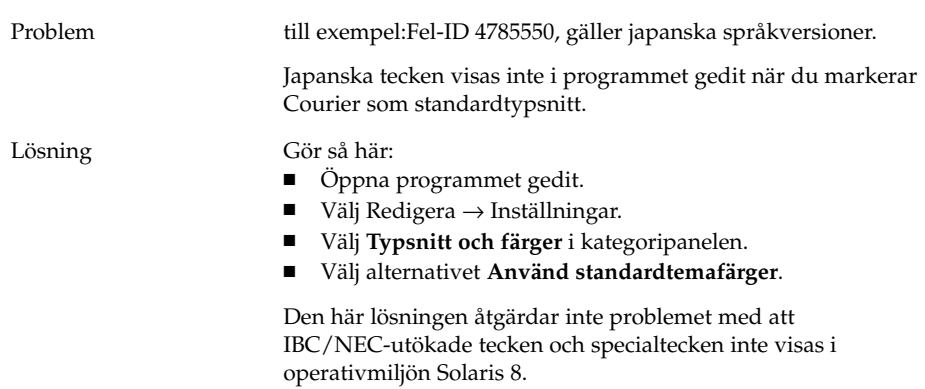

### <span id="page-59-0"></span>9.4.11 Dålig japansk typsnittskvalitet med standardtypsnittet i gedit

Problem Fel-ID 4869534, gäller japanska språkversioner.

När du använder standardtypsnittet i programmet gedit är den japanska typsnittskvaliteten dålig.

#### Lösning Gör så här:

- Öppna programmet gedit.
- Välj Redigera → Inställningar.
- Välj **Typsnitt och färger** från **Redigerar**-kategorin i kategoripanelen.
- Ange typsnittet **hg gothic b** som typsnitt för redigeraren.

### 9.4.12 Problem med teckenvisningen i terminaler

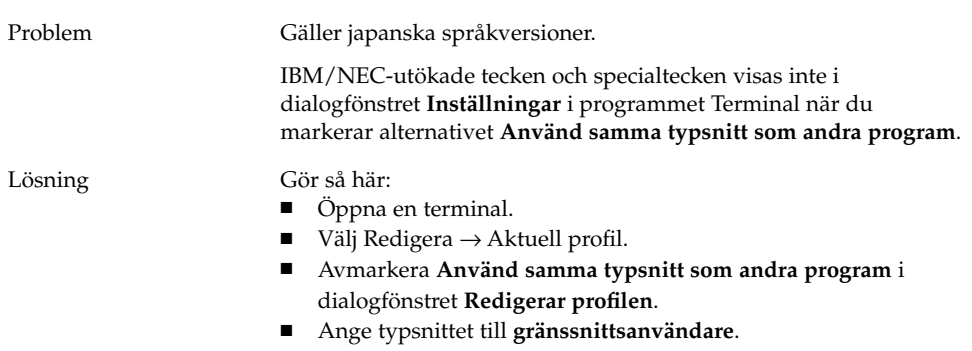

### 9.4.13 En minneslogg skapas när du kopierar eller länkar till en fil

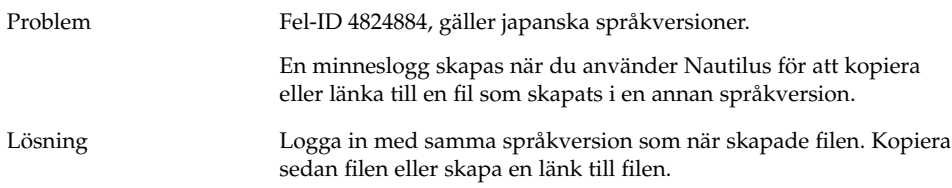

### <span id="page-60-0"></span>9.4.14 Inmatningsmetodfönstret töms upprepade gånger

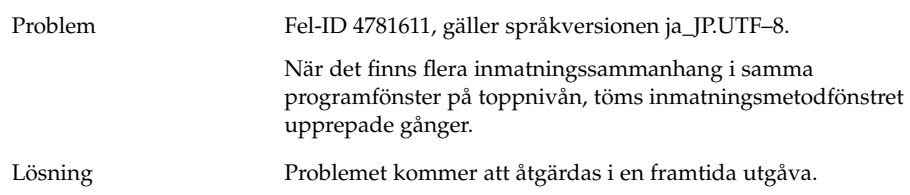

### 9.4.15 Minneslogg för japanska språkversioner

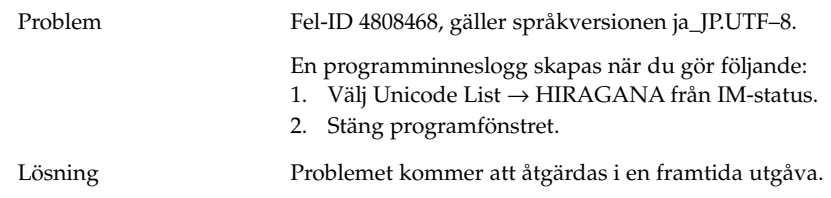

### 9.4.16 GTK2+-program hänger sig

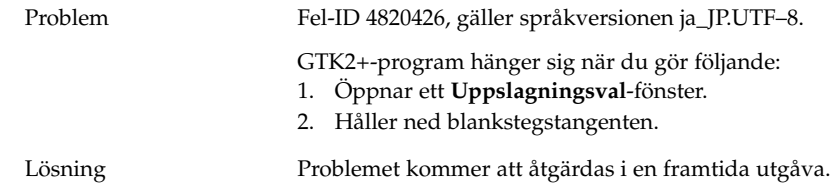

# 9.5 Problem som gäller språkversioner med komplexa skriftsystem

Följande problem gäller komplexa textspråkversioner:

■ ["9.5.1 Bristfälligt stöd för höger-till-vänster-språk"](#page-61-0) på sidan 62

# <span id="page-61-0"></span>9.5.1 Bristfälligt stöd för höger-till-vänster-språk

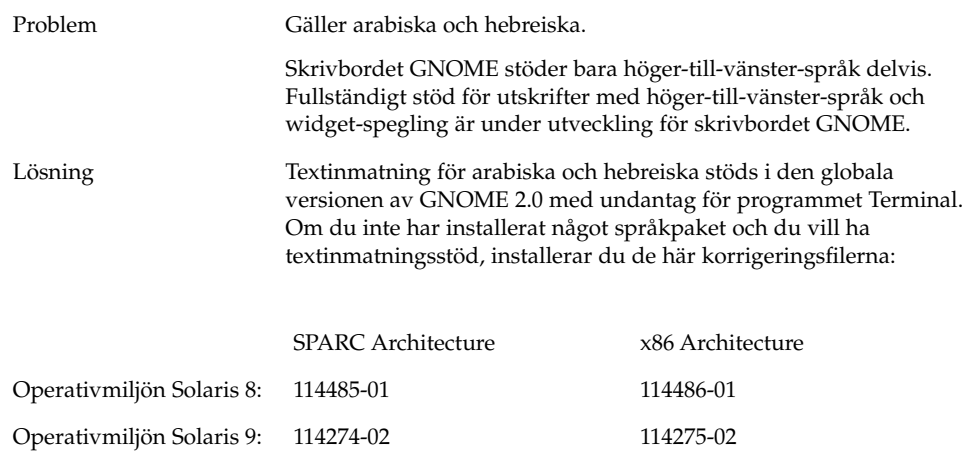

## <span id="page-62-0"></span>Index

### **A**

allmänna startproblem, [16](#page-15-0) ANSI1251-kodning, inget stöd för, [53](#page-52-0) arabiska, stöds delvis, [62](#page-61-0) avinstallera GNOME 1.4, [12](#page-11-0) GNOME 2.0, [12](#page-11-0)

#### **B**

bakgrund, justera för prestanda, [38](#page-37-0)

### **C**

CDE-program, förbättra prestanda för, [40](#page-39-0) CP1251-kodning, inget stöd för, [53](#page-52-0)

### **D**

datumformat, [58](#page-57-0) defunct program, i hjälpen, [49](#page-48-0) dialogfönster, ej språkanpassade, [50](#page-49-0) dynamiska titlar, Terminal, [29](#page-28-0)

### **E**

ej språkanpassade menyobjekt, [48](#page-47-0)

### **F**

felmeddelande misslyckad installation, [12](#page-11-0) start, [16](#page-15-0) felmeddelanden, allmänna, [25](#page-24-0) felmeddelanden, filer saknas, [16](#page-15-0) fil, Det går inte att öppna, [50](#page-49-0) fönster, oväntat beteende, [20](#page-19-0) fönsterhanteraren, krascher, [19](#page-18-0) fönsterkantstema, justera för prestanda, [38](#page-37-0) för små typsnitt, olika språkversioner, [56](#page-55-0)

#### **G**

Gconf, information om, [27](#page-26-0) gedit språkanpassade tecken visas inte, [59](#page-58-0) utskriftsproblem i Solaris 8, [58](#page-57-0) Gedit, återställningsproblem med, [20,](#page-19-0) [38](#page-37-0) gmines, frysa, [50](#page-49-0) GNOME 1.4, avinstallera, [12](#page-11-0) GNOME 2.0, avinstallera, [12](#page-11-0) GNOME Ghostscript, visa japanska filer, [57](#page-56-0) GNOME-skrivbordsmenyobjekt, saknas på inloggningsskärmbilden, [15](#page-14-0) GTK2+ program hänger sig, [61](#page-60-0) teckenvisning, [58](#page-57-0)

#### **H**

hanterare för flyttbara media, [28](#page-27-0) hebreiska, stöds delvis, [62](#page-61-0) huvudmeny, felaktig ikon, [16](#page-15-0)

#### **I**

ikoner, visas inte, [16](#page-15-0) inloggningsprocess, hänger sig, [16](#page-15-0) inloggningsskärmbild, GNOMEskrivbordsmenyobjekt saknas, [15](#page-14-0) inmatningsmetodfönstret går inte att ändra med tangentbordsgenvägar, [52](#page-51-0) töms upprepade gånger, [61](#page-60-0) installationslogg, plats, [11](#page-10-0) installera, utan installeraren, [13](#page-12-0) ISO-2022–JP-kodade filer, öppna inte i gedit, [59](#page-58-0)

#### **J**

japansk, minneslogg, [60](#page-59-0) japanska datumformat, [58](#page-57-0) dålig typsnittskvalitet, [57](#page-56-0) minneslogg, [61](#page-60-0) program hänger sig, [61](#page-60-0) tecken visas inte i gedit, [59](#page-58-0) teckenvisning i terminaler, [60](#page-59-0) tömma fönster, [61](#page-60-0) visa filer i GNOME Ghostscript, [57](#page-56-0) öppna ISO-2022–JP-filer i gedit, [59](#page-58-0)

#### **K**

kinesiska små typsnitt, [56](#page-55-0) specialtecken saknas, [56](#page-55-0)

#### **L**

ljud-cd-skivor, inget ljud från, [36](#page-35-0) ljudhändelser, fungerar inte, [34](#page-33-0)

logga in, program med återställningsproblem, [20](#page-19-0) logga ut, utan panel, [19](#page-18-0) långsamma tangenter, alternativet avge en ljudsignal när tangenten inte godkänns, [43](#page-42-0)

#### **M**

MainSoft, ställer in MWWM för, [20](#page-19-0) mediaLib-bibliotek, installera för prestanda, [39](#page-38-0) menyobjekt, ej språkanpassade, [48](#page-47-0) mer information, [23](#page-22-0) Metacity, krascher, [19](#page-18-0) miljövariabeln MWWM, ställer in för MainSoft, [20](#page-19-0) minneslogg japansk språkversion, [60,](#page-59-0) [61](#page-60-0) mus, treknapparskonfiguration, [34](#page-33-0) mustangenter, den numeriska tangenten 9, [44](#page-43-0)

#### **N**

Nautilus ingen visare, [25](#page-24-0) justera för prestanda, [37](#page-36-0) kraschar eller hänger sig, [26](#page-25-0) saktar ned systemet, [26](#page-25-0) Netscape 4.x, visa problem, [24](#page-23-0) numeriskt tangentbord, inget svar, [42](#page-41-0)

#### **O**

OpenWindows, inloggningsalternativ saknas, [51](#page-50-0)

#### **P**

paneler, ej språkanpassade, [50](#page-49-0) paneler, svarar inte, [16](#page-15-0) paneler, visas inte, [16](#page-15-0) panelprogram, minska för prestanda, [38](#page-37-0) papperskorg-ikoner, flera, [49](#page-48-0) program föråldrade, [49](#page-48-0)

program (forts.) återställs felaktigt, [20](#page-19-0) program hänger sig, japanska språkversioner, [61](#page-60-0)

#### **R**

rastrering, ryska symboler, [53](#page-52-0) ryska det går inte att ändra inmatningsmetodfönstret, [52](#page-51-0) dålig typsnittskvalitet i terminal, [52](#page-51-0) inget stöd förCP1251/ANSI1251 kodning, [53](#page-52-0) rastrering av symboler, [53](#page-52-0)

### **S**

ScrollKeeper, misslyckas efter installation, [13](#page-12-0) skrivbordsbakgrund, ingen bild, [16](#page-15-0) skärmsläckare konflikter med, [27](#page-26-0) visas inte, [28](#page-27-0) specialtecken saknas, kinesiska språkversioner, [56](#page-55-0) språkanpassning alla språk, [48](#page-47-0) asiatiska språkversioner, [55](#page-54-0) europeiska språk, [51](#page-50-0) komplexa skriftsystem, [61](#page-60-0) språkversioner, språkanpassade, [45](#page-44-0) Startmenyn, inte språkanpassad, [51](#page-50-0) startproblem, allmänna, [16](#page-15-0) Sun Ray-server, köra skrivbordet GNOME på, [36](#page-35-0) swing, problem med, [21](#page-20-0) system, kontinuerliga ljudsignaler, [42](#page-41-0)

### **T**

tangentbord, inget svar, [41](#page-40-0) teckenvisning GTK2+-program, [58](#page-57-0) i terminal, [60](#page-59-0)

Terminal, alternativ för dynamiska titlar fungerar inte, [29](#page-28-0) terminal, dålig typsnittskvalitet, [52](#page-51-0) terminal, återställningsproblem med, [20,](#page-19-0) [38](#page-37-0) terminaler, justera för prestanda, [39](#page-38-0) TIF-filer, kraschar paneler, [26](#page-25-0) trådgrafiksläge, aktivera för prestanda, [39](#page-38-0) typsnittskvalitet, dålig, [57](#page-56-0)

#### **V**

varningsmeddelanden, konsol, [49](#page-48-0) version, av skrivbordet GNOME, [24](#page-23-0) visa, flera bildskärmar, [33](#page-32-0) visa med flera bildskärmar, [33](#page-32-0)